# **Bibliography System & Knowledge Manager The PAPYRUS**®

# **Version 8.0 for Macintosh**

by Dave Goldman

CONCEPTS

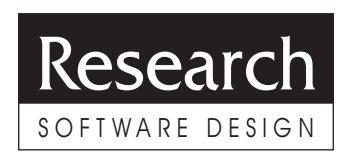

## Copyright Notice

Copyright © 1998 Research Software Design™, All Rights Reserved

This documentation is protected by the copyright laws of the United States and other countries and international conventions and treaties. You may not modify nor translate it in any way without the prior written consent of Research Software Design. You may make copies of the documentation, provided that you copy the documentation in its entirety, including all legal notices, you do not make any modifications, changes, additions or deletions, and you distribute the copies only to Registered Users of the Papyrus® Bibliography & Knowledge Management System and/or to individuals who are considering becoming Registered Users themselves. Distribution of such copies is governed by the Research Software Design License Agreement, which appears in this manual. Any other preparation or distribution of copies of this documentation is in violation of the copyright laws of the United States and other countries and international conventions and treaties.

## Trademark Notice

"PAPYRUS" is a registered trademark and "Research Software Design" is a trademark of Research Software Design. All other brand and product names are trademarks or registered trademarks of their respective companies.

#### **Research Software Design**

2718 SW Kelly Street, Suite 181 Portland OR 97201 (U.S.A.)

Phone: (503) 796-1368 Fax: 503-241-4260

General information: info@rsd.com Technical support: support@rsd.com Web site: http://www.rsd.com/

# **CONTENTS**

## **INTRODUCTION**

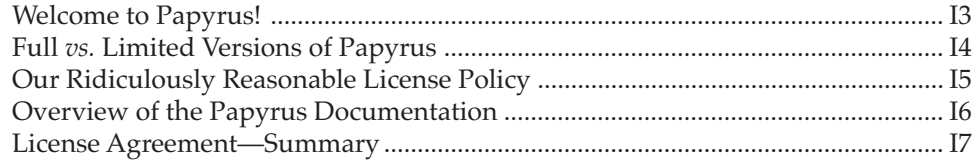

## **CONCEPTS**

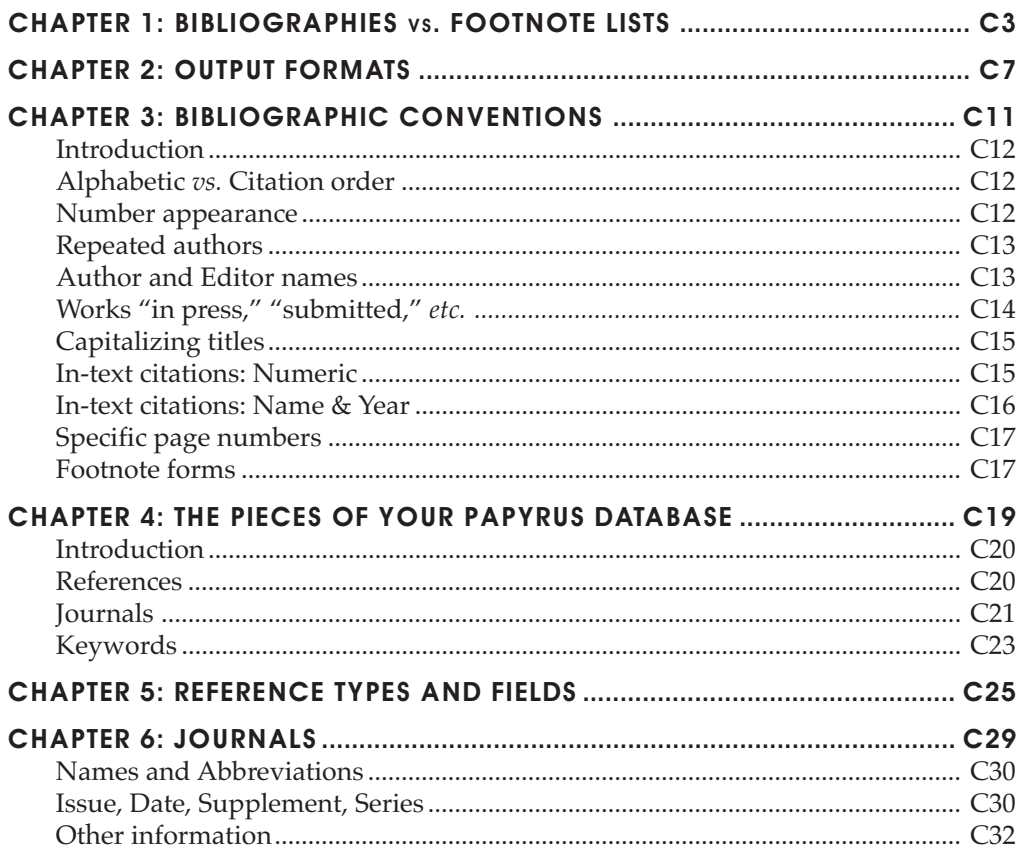

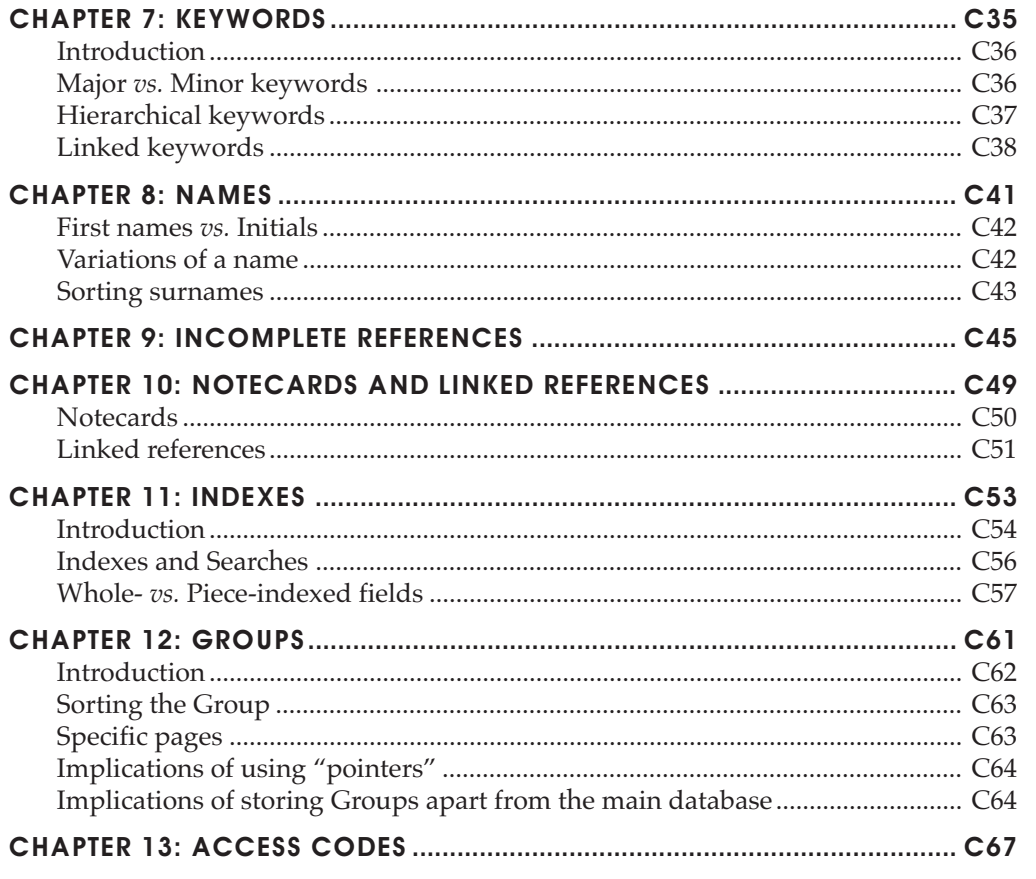

## **INDEX**

# **INTRODUCTION INTRODUCTION**

# Introduction

## Welcome to Papyrus!

The Papyrus Bibliography & Knowledge Management System helps you maintain a permanent collection of reference citations.

If you need to locate all references on a particular topic, or track down an article you recall having read last year, you can use Papyrus to rapidly **search** your citation collection. The results can then be **sorted** and **formatted** however you like.

If you are a student, a scholar, a researcher, or the secretary of any of these, then Papyrus can also **automate the bibliographic aspects of your work**. Whenever you need to print a bibliography for a manuscript in preparation you can select the appropriate references from your collection and use Papyrus to print the bibliography in any desired format. Papyrus can work with your word processor to automatically read your manuscript, create the bibliography, and produce a final draft of your manuscript in which the in-text citations have been appropriately edited.

New references may be added to your collection at any time, and existing references can, of course, be edited or deleted. You can also **import** references from virtually anywhere—national online databases, CD-ROM bibliographic databases, monthly diskette update services, other personal bibliographic database programs, general-purpose database applications, or existing bibliographies from your word processor.

You can also attach an unlimited number of **notecards** to each of your references. Each notecard provides ample room for your comments on your reading, or quotations from the original sources. Notecards are ideal for preparing a dissertation or for summarizing a series of lengthy works. Notecards can also help you organize your own works in progress.

Papyrus lets you **link** your references to each other to indicate various kinds of connections; *e.g.,* that one reference refutes another reference, or that one work is a review of another.

The current version of Papyrus incorporates literally thousands of suggestions from our users over the past decade. We believe that Papyrus stands alone among bibliographic programs in its power and ease of use. Nevertheless, we still consider Papyrus a work in progress, and will always welcome your further recommendations.

This edition of Papyrus, Version 8.0, has been implemented on Macintosh computers running System 7 or Mac OS 8. A full Windows implementation of Papyrus Version 8 is under development—check our Web site, **www.rsd.com**, for news. In the meantime Papyrus Version 7 for DOS continues to be available.

## Full vs. Limited Versions of Papyrus

Papyrus Version 8 is available in two editions: the **Full Version** and the **Limited Version**. The two are identical in all but a few respects.

First, the Full Version allows an essentially unlimited number of entries in your database. The Limited Version will allow you to enter **up to 200 references**.

The second difference between the two versions is that the Limited Version is **free**. You and your colleagues or students can download a copy from our Web site, **www.rsd.com**. You may also make copies of the Limited Version and distribute them to others (provided that you copy the entire Limited Version without modifications, changes, additions or deletions).

If you use Papyrus to assemble a large collection of references and your colleagues begin clamoring for their own copies of your database—or you think you could entice them to send you large sums of money for their own copies of your database—then they will also need their own copies of the Papyrus *application* in order to make use of your data files. While we do like to think that all of your colleagues will rush out and purchase their own copies of Papyrus, the Limited Version can serve as an interim solution. A *legal* interim solution.

When someone uses the Limited Version to access a database containing more than 200 references, the database will be opened in **read-only** mode. This means that they can review all the information already in the database, but they cannot make any changes or additions.

So when you provide copies of your Papyrus database to your colleagues, you can simply include a copy of the Limited Version of Papyrus along with your database files.

Of course, Research Software Design's usual unlimited **technical support** is available only to those of you who purchase the Full Version of Papyrus.

## Our Ridiculously Reasonable License Policy

We recognize that many of you will need to access your bibliographic database on more than one computer. Perhaps one at work and another at home, or one on a researcher's desk and another on a secretary's. So rather than restrict the number of **computers** on which you can use this copy of Papyrus, we license the program based on the number of **distinct Papyrus databases** you use, regardless of how many different computers or people are accessing copies of the same database.

For full details of our license policy, as well as some Site License options, please refer to the *License Agreement* section.

**We have taken this approach because we feel that you deserve it. But we won't be able to continue to offer these services if we go out of business, so please do** *your* **share—feel free to distribute copies of the Limited Version to your friends, but** *don't distribute copies of the Full Version, and please do not use the Full Version yourself unless you are a fully licensed Registered User.*

Thank you!

## Overview of the Papyrus Documentation

Different people learn best in different ways, so we have provided you sufficient materials for more than one approach to learning Papyrus.

There are three main parts to the Papyrus documentation: WORKBOOK, CONCEPTS, and REFERENCE. The WORKBOOK takes a tutorial, task-oriented approach. One chapter, for example, leads you step by step through the process of entering references into Papyrus. Another walks you through the steps of searching your database for a particular set of references and then printing them. Using Papyrus with your word processor to assemble a bibliography for a manuscript is the task reviewed in a later chapter.

The CONCEPTS section explains several fundamental ideas that, sooner or later, you need to understand in order to work with Papyrus. Some of these may already be familiar to you from work with other computer programs, while others are specific to Papyrus.

Finally, the REFERENCE section contains a detailed review of each Papyrus feature.

If you like to jump right into new software, then turn to the WORKBOOK. The first few chapters will help you master basic Papyrus operations—you can later work through the more advanced chapters as you need them. When you require more detailed information on a particular feature, the WORKBOOK will refer you to the appropriate chapter of the REFERENCE section. And sooner or later you should take the time to review the CONCEPTS section to ensure that you are not missing any important ideas.

On the other hand, maybe you prefer a solid understanding of what this program is going to do with your valuable information before you start giving it free rein. Then you should start with CONCEPTS. Afterwards you will probably want to peruse at least the first several chapters of the REFERENCE section. At that point you should feel quite confident entrusting your data to Papyrus, understanding exactly how Papyrus will manipulate it. And when you later need to accomplish a particular task for the first time, you can turn to the appropriate chapter of the WORKBOOK.

Of course, there are some people who can only absorb difficult information directly from another human being. Unfortunately, Research Software Design lacks the resources to provide your with a personal Papyrus tutor. But if you find yourself stymied despite all of our documentation, then please contact us.

## <span id="page-10-0"></span>License Agreement—Summary

This Summary of the License Agreement is included for your convenience only, and does not constitute a part of the License Agreement. For the text of the License Agreement, see below.

We encourage you to share Papyrus with your friends and colleagues. **In fact, we give you full permission to distribute copies of this documentation, in electronic or paper form, and copies of the** *Limited* **version of the Papyrus application.** Just be sure to include the entire Limited application, including all associated files, plus all copyright and trademark notices, as well as the License Agreement, without any modifications, changes, additions or deletions. The actual License Agreement explains the details of these arrangements.

Basically, you may distribute copies of the Limited Version to anyone who would like to try it out. But since we *are* hoping to make a few bucks here, you may *not* distribute the Full Version.

Research Software Design will only provide full technical support for those of you who purchase your own Full Version.

Just to be sure that you're paying attention here:

## **You** *may* **distribute copies of the** *Limited* **Version of Papyrus. You may** *not* **distribute copies of the** *Full* **Version of Papyrus.**

Got it?

Next important point:

#### **Your purchase of a Full Version entitles you to up to four (4) distinct databases.**

Two databases are "**distinct**" if they contain **independently maintained reference collections**. Allow me to explain.

First, you may keep as many Papyrus databases as you like on a **single personal computer's** hard disk(s) or on its collection of floppy disks, Zip disks, or other media. All of these databases together constitute a **single** "distinct" database for our purposes here.

The preceding paragraph does not apply to either a **network of computers** nor a **multiple-user fileserver or minicomputer**. In these situations, each and every Papyrus database is considered a distinct database.

Second, if you make a copy of your database and bring it to a second computer for your own use—*e.g.,* you want a copy of the same data on both your work computer and your home computer—the copy does **not** count as an additional distinct database. Similarly, if a principal investigator purchases Papyrus, then **the same database** may be copied to several computers within the research group, and still be considered only a single distinct database.

Of course, in these situations we give you permission to copy the Full Version of the Papyrus application to each of these computers as well.

Note that your entitlement to four distinct databases does **not** mean that you get one, your sister gets one, and two of your fellow graduate students each gets one. **All four databases must be used by you or your employees/staff/students.**

Most of you will actually have only **one** "distinct" database, whether it is used by a single person or by an entire research group—the point in these situations is that each of the computers has a **copy** of the **same data**. However, if Papyrus is purchased by, say, a university department, then each research group in that department will presumably have its own distinct database. In this case you will probably soon exceed the limit of four distinct databases.

#### **If you plan to have more than four distinct databases, you must purchase a Site License from us.**

A Site License costs **\$200**, in addition to your initial Papyrus purchase price. (Local resellers may add an additional service charge.) Once you have paid this one-time fee, you may maintain a total of up to **twenty (20)** distinct databases, provided that all of them are used by the Registered User or his/her/its employees/staff/students.

If you find your department exceeding 20 distinct databases, you may purchase additional \$200 Site Licenses at any time. Each raises your authorized limit by another 20 distinct databases.

In addition to these Departmental Site Licenses we also offer **Institutional Site Licenses** for entire universities or corporations. Contact Research Software Design for details.

#### **RESEARCH SOFTWARE DESIGN™ END USER LICENSE AGREEMENT**

CAREFULLY READ ALL THE TERMS AND CONDITIONS OF THIS AGREEMENT PRIOR TO USING THESE PROGRAMS. YOUR USE OF THE PROGRAMS OR YOUR REGISTRATION INDICATES YOUR ACCEPTANCE OF THESE TERMS AND CONDITIONS.

1. LICENSE: You are hereby granted a limited, non-exclusive right to use the enclosed programs (together known as "PAPYRUS").

2. REGISTRATION: When you purchase a copy of PAPYRUS and complete the Registration Process, you become a Registered User. The Registration Process involves your completion of a Registration Form or Registration Card as provided by **RSD**, and your return of that completed Registration Form or Registration Card to **RSD** via postal, electronic, or other means acceptable to **RSD**.

3. SCOPE OF REGISTRATION: When you complete the Registration Form or Registration Card, you must indicate the Registered User—either a specified organizational entity (such as a particular research group, a particular university department, or a particular company), or a specified person. Use of the programs and related documentation by any individual, as part of that individual's duties to the specified entity or person, will be considered to represent use by the Registered User.

4. DISTRIBUTION OF LIMITED VERSION: You may make and distribute copies of the Limited Version of the enclosed programs, related files, and documentation to other individuals. These individuals will not themselves be Registered Users, unless they too purchase their own copy of PAPYRUS and complete their own Registration Process. You must include all copyright notices in any copies you make of the programs or documentation, and you must make clear to any such individuals that they are bound by all terms of this Agreement, whether they register or not. Furthermore, the obligations of **RSD** to Registered Users, as specified in this Agreement, do not extend to unregistered users of the programs.

When distributing copies of the programs and documentation to other individuals, you may include any or all of the files provided on your disk(s), tape(s), or other medium, except for the file representing the Full Version of the PAPYRUS application. COPIES OF THE FULL VERSION OF THE PAPYRUS AP-PLICATION MAY NOT BE GIVEN TO INDIVIDUALS WHO ARE NOT REGISTERED USERS.

YOU MAY NOT COLLECT ANY PAYMENT FROM SUCH INDIVIDUALS, BEYOND YOUR ACTUAL COSTS OF MAKING AND DISTRIBUTING THE COPIES.

5. DISTRIBUTION AND USE OF FULL VERSION: Your purchase of the Full Version of PAPYRUS entitles you to use the enclosed programs to create a maximum of four (4) distinct databases. Two databases are considered "distinct" if they contain independently maintained collections of data.

Any number of PAPYRUS databases maintained on the hard disk(s), floppy disks, Zip disks, or other media all used with a SINGLE PERSONAL COMPUTER AND NOT ACCESSIBLE BY OTHER COMPUT-ERS will be considered to together constitute a SINGLE distinct database.

Any PAPYRUS database accessible via a NETWORK OF COMPUTERS or via a MULTIPLE-USER FILESERVER will be considered a distinct database.

If a COPY is made of all or part of a database and placed on one or more other computers belonging to the Registered User, for the sole purpose of accessing the same data at additional locations, these copies will NOT be considered additional distinct databases. You may copy the Full Version of the PAPYRUS program to each of these computers as well, provided that use of such copies of the Full Version is restricted to the Registered User as per Section 3 of this Agreement.

In the event of any dispute, **RSD** will have the sole right to determine how many distinct databases are in use by a Registered User, provided such determinations are a reasonable interpretation of this provision.

If you will have more than four distinct databases, you must purchase a Site License and pay an additional Site License Fee. The initial payment of this Fee will raise your authorized maximum number of distinct databases from four (4) to twenty (20). Subsequent additional payments of the Site License Fee will raise your authorized maximum number of distinct databases in increments of twenty (20) additional distinct databases per Site License Fee paid.

6. TRANSFER OF REGISTRATION: You may transfer your Registration to another party if the other party agrees to the terms and conditions of this Agreement and completes a Registration Card or equivalent form and returns it to **RSD**. If you transfer your Registration, you may not keep any copies of the Full Version of the PAPYRUS application, although you may keep and use copies of the documentation and the Limited Version program and related files. If you do keep copies of any of the files, you remain bound by all terms of this Agreement, even though RSD's obligations to Registered Users no longer extend to you.

7. COPYRIGHT: The programs and their related documentation are protected by the copyright laws of the United States and other countries, as well as by international treaties and conventions. You may not make any modifications, changes, additions or deletions, nor translate the programs nor documentation in any way, without the prior written consent of **RSD**. Any preparation or distribution of copies of the programs or documentation not in accordance with this License Agreement is in violation of both this Agreement and U.S. and foreign copyright laws.

8. TERM: This license is effective until terminated. You may terminate it by destroying all copies of the programs and documentation which are in your possession, plus all of your data-files created by these programs. This license will also terminate if you fail to comply with any term or condition of this Agreement. You agree upon such termination to destroy all copies of the programs and documentation which are in your possession, plus all of your data-files created by these programs.

9. LIMITED WARRANTY: **RSD** warrants to Registered Users that the enclosed programs will perform substantially as indicated in the accompanying documentation. In the event they do not so perform, and provided you are a Registered User, **RSD** will have the option of either providing corrections to the programs as per Section 10 of this Agreement, or of accepting return of all materials for a full refund of the price you paid. You have no other remedy for breech of this warranty.

**RSD** warrants the disk(s), tape(s), or other medium on which the programs and documentation are recorded to be free from defects for ninety (90) days from the date of shipping. **RSD** will replace any defective disk, tape, or other medium which is returned to **RSD** within this ninety day period.

THE ABOVE IS THE ONLY WARRANTY OF ANY KIND, EITHER EXPRESSED OR IMPLIED, IN-CLUDING, BUT NOT LIMITED TO THE IMPLIED WARRANTIES OF MERCHANTABILITY AND FITNESS FOR A PARTICULAR PURPOSE THAT IS MADE BY **RSD** ON THIS **RSD** PRODUCT. THIS WARRANTY GIVES YOU SPECIFIC LEGAL RIGHTS AND YOU MAY ALSO HAVE OTHER RIGHTS WHICH VARY FROM STATE TO STATE. NEITHER **RSD** NOR ANYONE ELSE WHO HAS BEEN IN-VOLVED IN THE CREATION, PRODUCTION, OR DELIVERY OF THIS PROGRAM SHALL BE LIABLE FOR ANY DIRECT, INDIRECT, CONSEQUENTIAL, OR INCIDENTAL DAMAGES ARISING OUT OF THE USE, THE RESULTS OF USE, OR INABILITY TO USE SUCH PRODUCT EVEN IF **RSD** HAS BEEN ADVISED OF THE POSSIBILITY OF SUCH DAMAGES OR CLAIM. SOME STATES DO NOT ALLOW THE EXCLUSION OR LIMITATION OF LIABILITY FOR CONSEQUENTIAL OR INCIDENTAL DAM-AGES SO THE ABOVE LIMITATION MAY NOT APPLY TO YOU.

10. UPDATES, CORRECTIONS AND NEW VERSIONS: A "Maintenance Update" of PAPYRUS is a modified edition of the programs incorporating corrections or minor changes. A "New Version" of PAPYRUS is a modified or new edition of the programs incorporating significant enhancements. **RSD** shall make these designations at its sole discretion, provided that **RSD** uses the same categorizations for all of its customers.

**RSD** will announce the availability of Maintenance Updates and New Versions on the **RSD** Web site and through any relevant e-mail subscription lists maintained by **RSD**.

Maintenance Updates will be offered to all Registered Users free of charge, except for the actual costs of materials, shipping and handling.

Should New Versions of the programs become available, these will be offered to all Registered Users at not more than one third  $(1/3)$  of the suggested retail price.

11. SUPPORT SERVICES: **RSD** will respond in a timely fashion to any telephone calls or correspondence whether by mail, fax, or electronic mail—from Registered Users regarding difficulties with the programs or documentation. There will be no fee for such services. **RSD** reserves the right to change its support services, institute a charge for support services, or terminate support services at any time.

12. MISC.: This Agreement shall be governed by and construed in accordance with the laws of the State of Oregon, United States of America. Any disputes under, or arising from, or related to this Agreement shall be subject to the exclusive jurisdiction and venue of the courts of the State of Oregon, with venue in the Multnomah County Circuit Court. Alternatively, at the election of **RSD**, jurisdiction and venue may instead lie with the United States District Court for the District of Oregon (Portland Branch).

13. ACKNOWLEDGMENT: YOU ACKNOWLEDGE THAT YOU HAVE READ THIS AGREEMENT, UNDERSTAND IT, AND AGREE TO BE BOUND BY ITS TERMS AND CONDITIONS. YOU ALSO AGREE THAT THIS AGREEMENT IS THE COMPLETE AND EXCLUSIVE STATEMENT OF AGREEMENT BE-TWEEN THE PARTIES AND SUPERSEDES ALL PROPOSALS OR PRIOR AGREEMENTS, VERBAL OR WRITTEN, AND ANY OTHER COMMUNICATIONS BETWEEN THE PARTIES RELATING TO THE SUBJECT MATTER OF THIS AGREEMENT.

Should you have any questions concerning this Agreement, please contact: Research Software Design, 2718 SW Kelly Street, Suite 181, Portland, OR 97201; 503/796-1368; fax 503/241-4260; e-mail: info@rsd.com.

# **Concepts**

*Quotation,* n. *The act of repeating erroneously the words of another.* —Ambrose Bierce, *The Devil's Dictionary*

## Bibliographies vs. Footnote Lists

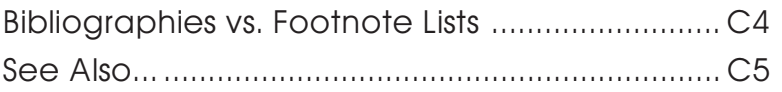

## Bibliographies vs. Footnote Lists

Papyrus is a *bibliographic* database, so let's begin by looking at a bibliography:

- 1. Runson,SK; Rogerstein,BT (1990): The judicious use of nitrous oxide in the treatment of Grave's disease. New Engl. J. Med. 182, 254-267.
- 2. Laszlo,JA; Snooks,BB; Old,DH (1991): Unconscious punning among medical researchers. In: Sublimation and Compensation. Vol. 2. (Eds: Jung,CG; Old,DH) Pergamon Press, New York, 102-129.
- 3. LaFièvre,H (1992): Why Nothing is Funny: A Deconstructionist Analysis. 2nd ed. Harvard University Press, Cambridge.
- 4. Ramasubramanian,SR; Martin,S (1979): Eclectic neurosurgery, Part I: Excision of inhibitions. JAMA 280, 324-330.
- 5. Ramasubramanian,SR; Mull,M (1979): Eclectic neurosurgery, Part II: Implantation of healthy attitudes. JAMA 280, 331-338.
- 6. Ramasubramanian,SR (1992): Eclectic neurosurgery. In: Work Once, Publish Forever. (Ed: Perish,N) (Career Maintenance Series, Part 27) Academic Press, Chicago, 201-240.

As in most bibliographies, the most common type of reference here is the **journal article** references 1, 4 and 5. References 2 and 6 each represents a **chapter** from a book. A **book** in its entirety is cited by reference 3.

Papyrus knows about many reference types besides article, chapter and book, but for now we won't worry about those.

Before we go any further, we need to clarify the distinction between a **bibliography**—which is what Papyrus is specifically intended to produce—and a **list of footnotes**—which may be what you *thought* we were discussing.

A **bibliography** is a list of all the references cited within a manuscript. The references are listed either in **alphabetic order** according to author, or else in the order in which they are first referred to in the manuscript—**citation order**. Each reference appears only once in the bibliography.

A **list of footnotes** can resemble a bibliography, in that its main use is to document sources of statements made in the manuscript. So a list of footnotes will often resemble a bibliography that has been arranged in citation order. However, footnotes are sometimes also used to supplement the main text with additional but tangential information; this sort of information never appears in a bibliography.

There is one other subtle, but critical, difference between a bibliography and footnote list. A footnote that cites a book, for example, will provide enough information for the reader to locate **the particular page** in that book that is relevant to the present discussion. If different pages from the same book are referred to elsewhere in the manuscript, then that book will be cited **more than once** in the list of footnotes. A bibliography entry, on the other hand, refers only to

**entire works**; a book will appear only **once** in a bibliography, and in that appearance no page numbers will be mentioned.

If I've made myself clear, you should now understand that when you enter a book into Papyrus's collection, no page numbers will be included. Similarly, when entering a journal article or book chapter, the page numbers will refer to the **entire** reference, and not to some particular page or pages of interest. And while a footnote might refer to a particular diagram or table from some previous work, a bibliography entry will instead refer to the work itself.

To be entirely honest, a number of journals actually break these rules in citing long works such as books and dissertations. Apparently placing practicality above pure logic (hmph), their editors seem to feel that readers attempting to look up cited information might wish a hint as to which page to turn to in the book. Papyrus does, in fact, provide mechanisms for dealing with such utilitarian concerns.

Now, if you actually *do* need to produce footnotes for your publications, do not send your copy of Papyrus back to us just yet! Papyrus *can* work in concert with your word processor to save you the chore of manually typing and formatting each of your footnotes. I just want you to understand that a list of footnotes is not the same thing as a bibliography.

These distinctions between footnote lists and bibliographies are in keeping with the practices of most scientific and scholarly publications, which usually print any informational footnotes at the foot of the page.<sup>1</sup> I do recognize that there are some minor journals that do not understand these distinctions; perhaps you can organize a boycott or something, and force them to clean up their acts. You might start with *Science.*

#### See also:

**WORKBOOK**

*Printing and Exporting Your References Preparing a Manuscript and its Bibliography Together*

1 Where they belong.

<span id="page-22-0"></span>CHAPTER 2

# Output Formats

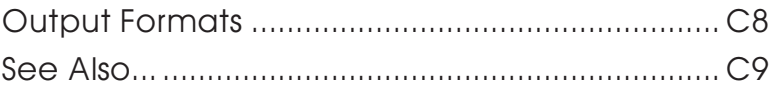

## Output Formats

You may have noted that the references appearing in last chapter's sample bibliography look different from those you are used to. For one thing, the year appears in parentheses following the authors, while you might have expected it to be at the end of the reference. Also, neither the names of journals nor their volume numbers have been underlined or italicized, nor have the titles of books.

The sample bibliography was printed in Papyrus's standard format. When a manuscript is to be submitted to any specific journal, however, the editors of that journal will have devised their own malicious format to which reference citations must conform. For example:

Papyrus standard format:

1. Runson,SK; Rogerstein,BT (1990): The judicious use of nitrous oxide in the treatment of Grave's disease. N. Engl. J. Med. 182, 254-267.

*Science:*

1. S. K. Runson and B. T. Rogerstein N. Engl. J. Med. 182, 254 (1990).

*New England Journal of Medicine:*

1. Runson,SK, Rogerstein,BT. The judicious use of nitrous oxide in the treatment of Grave's disease. N Engl J Med 1990;182:254-67.

American Psychological Association style:

Runson, S. K., & Rogerstein, B. T. (1990). The judicious use of nitrous oxide in the treatment of Grave's disease. New England Journal of Medicine, 182, 254-267.

*Chicago Manual,* style "A":

Runson, Simon K., and Brian T. Rogerstein. "The judicious use of nitrous oxide in the treatment of Grave's disease." New England Journal of Medicine 182 (1990): 254-67.

We can probably conclude that each journal has on its staff a **Bibliography Editor** who would have very little to do if these things were standardized. It is largely because of these Editors that we sell so many copies of Papyrus. You can explain to Papyrus the format required by a particular publication, and then save the explanation for future use. When you later need to submit a manuscript to that journal, Papyrus can supply an appropriately-formatted bibliography with little effort on your part.

You will have noted that in the various formats, various elements of the reference may be italicized, various punctuation marks are used, and authors' names in particular may appear in various guises. The point of using Papyrus is to create a permanent collection of references that may be called upon for any particular bibliography at any time. So references are *always* entered in Papyrus's standard style—*e.g.,* no italics (apart from individual words), authors' first names or initials entered following the surname, *etc.* Papyrus knows where to expect things in its standard style; once it finds them it is a relatively simple matter for it to rearrange them to meet the demands of any martinet Bibliography Editor.

In Papyrus terminology, for each different destination publication or style there is a Papyrus **output format**. Each output format contains all of the rules about numbering and indenting references, presenting author names, displaying articles, displaying books, and so on for that particular publication or style. Your copy of Papyrus includes many predefined output formats for you to use; you can also create your own additional ones at any time.

In addition to these normal output formats, Papyrus can also work with a different kind of output format, **tabular formats**. A tabular format presents references in neat columns and rows, like this:

> 1 Runson,&c 1990 The judicious use of nitr N Engl J Med 182:254-2 2 Laszlo,&c 1991 Unconscious punning among Jung 2:102-129 3 LaFièvre 1992 Why Nothing is Funny: A Deconstructioni

Papyrus uses this type of tabular format in some of its windows. You can also use tabular formats to create compact reference lists for your own purposes.

#### See also:

#### **WORKBOOK**

*Printing and Exporting Your References Formats, Format Libraries and Predefined Formats Creating New Output Formats*

#### **REFERENCE**

*Formats Window Print/Export Format Entry*

## <span id="page-26-0"></span>CHAPTER 3

# Bibliographic Conventions

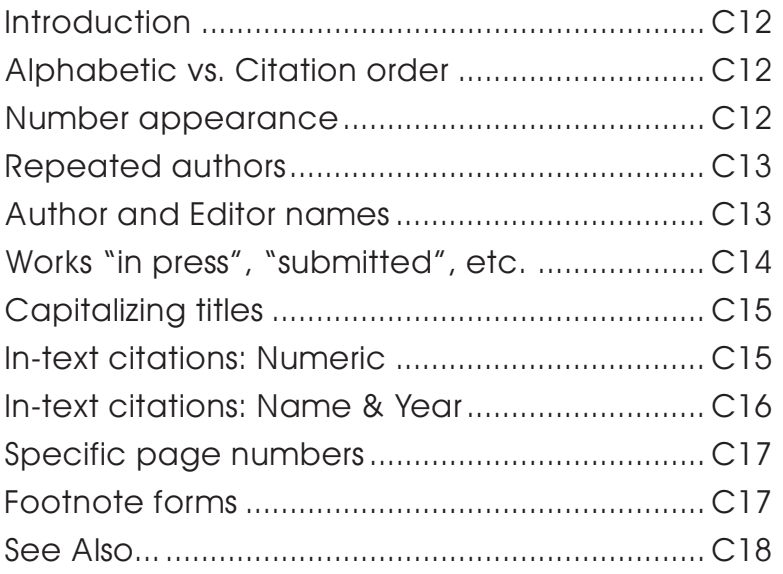

## <span id="page-27-0"></span>Introduction

Before I can explain how Papyrus will help you prepare your manuscripts and bibliographies, we need to review just a few more aspects of the wonderful world of bibliographies.

## Alphabetic vs. Citation order

There are two basic ways in which a bibliography can be arranged: **alphabetic order** or **citation order**. The method used has direct implications for the way references are cited within the manuscript, as we will explore later in this chapter.

In a **citation order** bibliography, references are listed in the order that they are cited within the manuscript. Each reference is assigned a sequential number. Should a reference be cited in two different places within the manuscript, the second in-text citation will use the number that has already been assigned.

The references of an **alphabetic order** bibliography are sorted by their authors' names. Should two references have identical authors, then most Bibliography Editors would have you further arrange these based on their year of publication. And if their years are also identical you should sort the references based on their titles.

Every now and then you will run into a bibliographic style that puts title-sorting ahead of year-sorting. Sometimes this is a logical choice, given the style used for displaying and citing each reference. Sometimes it is not.

When a bibliography is sorted in alphabetic order, the references may or may not be assigned sequential numbers. If they are, the numbers correspond to the order of references in the *bibliography,* not the order of citations within the *manuscript*. On the other hand, many alphabetical bibliographies accompany manuscripts in which the in-text citation is of the form (Smith 1999) in these cases the bibliography will not include any numbers.

### Number appearance

For numbered bibliographies, the Bibliography Editors of the world have devised many variants. Here are a few of the more popular forms:

1 Smith,JP (1998) An interesting approach...

1. Smith,JP (1998) An interesting approach...

(1) Smith,JP (1998) An interesting approach...

[1] Smith, JP (1998) An interesting approach...

## <span id="page-28-0"></span>Repeated authors

For alphabetical bibliographies, there are several theories about what to do when two consecutive references have the same authors.

The simplest approach is to do nothing special:

Smith, J. P. (1998) An interesting approach...

Smith, J. P. (1999) An even better approach...

Next, one can replace the second occurrence with some sort of dash:

Smith, J. P. (1998) An interesting approach...

----- (1999) An even better approach...

Or you might be instructed to completely suppress the second incident. The styles that make this demand usually have some special way of indenting the bibliography:

Smith, J. P.

1998 An interesting approach...

1999 An even better approach...

## Author and Editor names

The area where Bibliography Editors most enjoy demonstrating their individuality is in the formatting of author and editor names. Here are a few of the possibilities:

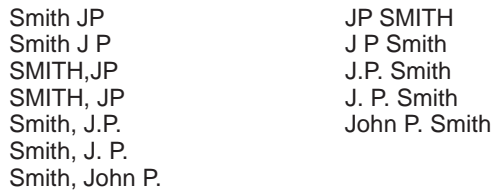

Of course, just because you know how to format the **first** author or editor doesn't mean that you can predict the format of the rest:

Smith, J. P., C. Kent, and P. B. Parker

Nor will there always be a comma between the names; semicolons are also very popular. The word and may appear as &, and whether it is to be preceded by a comma is anybody's guess.

<span id="page-29-0"></span>Some Bibliography Editors always want to see the names of each and every author. Others will have special rules for using the phrase et al. when there are many authors. A typical set of rules:

- If there are five or fewer authors, display all of them.
- If there are more than five authors, display the first three, followed by *et al.*

*Et al.* is, of course, short for *et alii*. Being Latin, it really should be italicized—but often it isn't. Moreover, some Bibliography Editors know less Latin than others and therefore drop the period after al. Others—doubtless resenting the snobbery of those who would casually drop phrases such as *et alii* into the middle of otherwise perfectly readable sentences—use and others for these situations.

Some references have a "**corporate**" author, such as The Society for Spending a Lot of Money. Usually such a corporate author will be the only author listed, but occasionally one or more humans will appear first.

A special case is the reference **without** an author. Different Bibliography Editors handle anonymous references differently. Some want you to simply put down Anonymous or Anon. as the author. Others request that you **suppress** the author field of such references. And still others distinguish between articles that were originally published with no author given, such as many editorials, and articles that actually attributed authorship to Anonymous—these Bibliography Editors would have you suppress the author field for the editorials, but indicate Anonymous when the original publication did.

Furthermore, when a work has no author specified there are a few bibliographic styles that would have you **move** the reference's **title** into the author position. For example:

Smith, John P. (1992): My latest big idea. Important Journal, **23**, pp. 42-51. Big ideas—who needs them? (1992): Journal of Anonymous Contention, **19**, pp. 319- 20.

## Works "in press", "submitted", etc.

Often you will need to cite a work that has not yet been published. These include works **in press**, works **submitted** for publication, works **in preparation**, works **really deserving more funding**, and so forth. Sometimes you will already know the eventual publication year, sometimes not.

There are many Bibliography Editors who will allow none of these unpublished works to appear in a bibliography except those actually "in press." The rest are to be cited parenthetically within the text, if at all.

There are three ways (at least) of dealing with the "in press" references. First, the phrase in press might be added to the end of the reference:

Hal,NT (2001) The first successful mission to Jupiter. Journal of Astronomical Intelligence, in press.

<span id="page-30-0"></span>Or in press might replace the year:

Hal,NT (in press) The first successful mission to Jupiter. Journal of Astronomical Intelligence.

Or the year part of the reference may be dropped entirely, and in press added to the end of the reference:

Hal,NT. The first successful mission to Jupiter. Journal of Astronomical Intelligence, in press.

## Capitalizing titles

Titles may be capitalized in either of two ways—**sentence** style:

A very important study

or **headline** style:

A Very Important Study

The most common convention in scientific journals is to use sentence style for the titles of articles and chapters, and headline style for the names of books and journals. There are, however, some exceptions—such as the American Psychological Association format, which *always* uses sentence style. In the humanities, on the other hand, headline style is always employed.

Scientists need not be too jealous at such seeming standardization, however. Two of the primary humanities guidebooks, The Chicago Manual and The MLA Handbook, still can't agree on the capitalization of certain common prepositions.

Of course, non-English titles follow entirely different rules. German nouns are always capitalized, French titles generally use sentence style, *etc.* You're on your own for these!

## In-text citations: Numeric

When a bibliography numbers its references, whether they are arranged in citation or alphabetic order, the in-text citations usually consist simply of those numbers. Such numbers may be superscripted<sup>1</sup>, parenthesized (1) or bracketed [1].

Multiple references may be cited at the same point in the text (1, 3, 7); consecutive numbers are usually hyphenated (4-7), but not always (4, 5, 6, 7).

## <span id="page-31-0"></span>In-text citations: Name & Year

When the references in a bibliography are not numbered, they will be cited in the manuscript using some variant of what is sometimes called the **Harvard style**: (Smith 1991). Multiple references may be cited at once, in which case there is some disagreement amongst Bibliography Editors whether they should be listed alphabetically:

(Jones 1992; Smith 1991)

or chronologically:

(Smith 1991; Jones 1992)

Two references by the **same author** need not repeat the author's name:

(Smith 1990, 1991)

When an author has two or more references from the **same year**, an identifying letter appears after the year:

(Smith 1991a)

Citing two of these at one spot is controversial—**(Smith 1991a, b)** or **(Smith 1991a, 1991b)**? Because few Bibliography Editors have expressed their opinion on this burning issue, Papyrus defaults to the latter, more conservative, form.

When two different authors with the **same surname** are cited, logical Bibliography Editors agree that the authors' first names or initials must be given:

(Smith, J. P. 1988; Smith, A. B. 1990)

Note that this is required even if the works are from different years—if you cited these as (Smith 1988, 1990) it would erroneously suggest to the reader that one person had authored both publications. Moreover, telling the reader to find in the bibliography (Smith 1980) rather than (Smith, J. P. 1980) might lead to great frustration, since all of A. B. Smith's recent references will appear ahead of J. P. Smith's older ones.

For two-author works this style of in-text citation generally has you list both names. But for works with three or more authors you'll usually be asked to cite only the first author plus et al.

When you use the author's name (or the authors' names) in your actual text, the parenthetical information adapts accordingly:

...according to Smith et al. (1991b), ...

## <span id="page-32-0"></span>Specific page numbers

As you will recall from the *Bibliographies* vs. *Footnote Lists* chapter, a purist does not include specific page numbers when a book (as opposed to a chapter from a book) is included in a bibliography. Instead, the reader is guided to the appropriate page or pages via the in-text citation.

For example, if the bibliography contains this entry:

3. LaFièvre, H. (1990): A Refutation of Antideconstructionism, 3rd ed. Harvard University Press, Cambridge.

then a reference to a particular page from this book might be cited in the manuscript as  $3p.27$  or as (LaFièvre 1990, page 27).

In reality, though, few Bibliography Editors are purists. Some of them would simply change the bibliography entry:

3. LaFièvre, H. (1990): A Refutation of Antideconstructionism, 3rd ed. Harvard University Press, Cambridge. p. 27.

#### Footnote forms

In the humanities you are often expected to elucidate each in-text citation **twice**—first in a footnote, and secondly in the bibliography. Nor are these two elucidations identical.

If the bibliography entry were:

LaFièvre, H. A Refutation of Antideconstructionism, 3d ed. Cambridge: Harvard University Press, 1990.

then the corresponding footnote might appear as:

3. H. LaFièvre, A Refutation of Antideconstructionism, 3d ed. (Cambridge: Harvard University Press, 1990), 27.

while a subsequent citation to the same work would be much abbreviated:

15. LaFièvre, Refutation, 55.

## See Also...

This chapter has introduced you to some of the more common variations in bibliographic style created by nefarious Bibliography Editors.

Next we'll take a look at how Papyrus helps you cope with these demands.

#### See also:

#### **WORKBOOK**

*Printing and Exporting Your References Preparing a Manuscript and its Bibliography Together Specific Pages Creating New Output Formats*

#### **REFERENCE**

*Reference Types and Their Fields Process Manuscript Formats Window Format Entry Sorting & Citing Numbering & Layout Authors/Editors Format Template Entry*

## <span id="page-34-0"></span>The Pieces of Your Papyrus Database

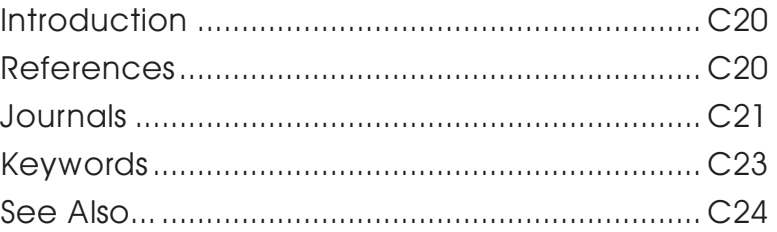

## <span id="page-35-0"></span>**Introduction**

You can think of your Papyrus database as a filing cabinet:

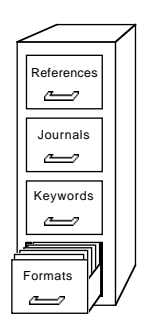

The Formats drawer contains the output formats we discussed in the *Output Formats* chapter both the regular output formats and the tabular ones. It also contains **import formats** that you can use to bring references into Papyrus from other computer sources.

## References

Within the References drawer are—what else?—your references:

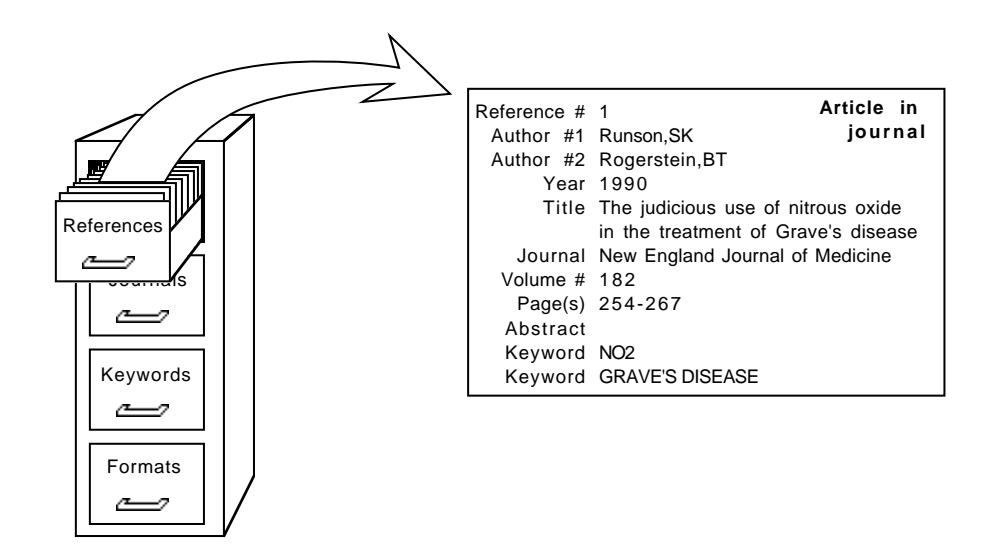
**CONCEPTS CONCEPTS**

Each reference consists of a **reference type** (Article in journal in this case) and a number of **fields** such as Reference #, Author #1, Year, *etc.* We'll be discussing these reference types and fields at some length in the subsequent chapters.

### **Journals**

The previous illustration was a little bit dishonest. The journal name is actually not stored within a reference in the same way as the authors, year, title, *etc.* Instead, the reference **points to** an entry in the Journals drawer:

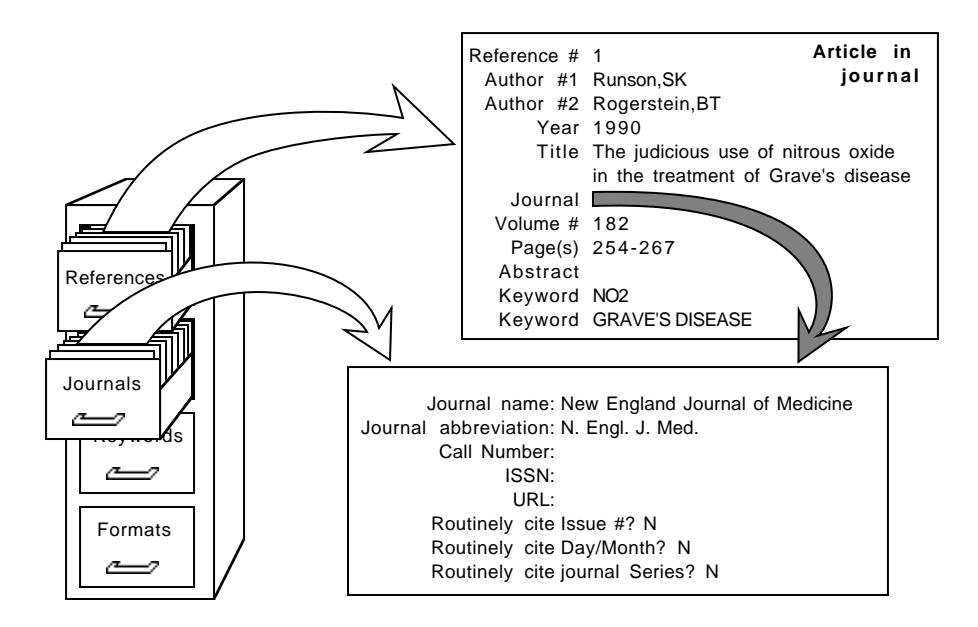

Each entry in your database's collection of journals includes the journal's official name and abbreviation, plus some additional information about the journal.

One advantage of this system is that you need only provide the official name and abbreviation of a journal **once**. Not only does this save valuable disk space, but it means that the next time you enter a reference that cites this same journal you need type only enough of the journal name or abbreviation for Papyrus to be able to look it up in your journal collection. When you later include that reference in a bibliography or reference list, Papyrus will insert either the full official name or full official abbreviation (whichever is required by the output format you're currently using).

This may not sound very important now, but wait until you've entered your seventh article from the Zeitschrift für Tierphysiologie, Tierernaehrung und Futtermittelkunde (Z. Tierphysiol.).

Actually, Papyrus is **very** smart when it comes to looking up journals. Once you've told it the name and/or abbreviation of a journal, you can subsequently find that journal using **any reasonable abbreviation**. For example, the above-mentioned journal may be identified by typing such things as **Zeit Tier**, **z tier tier**, **Z.T.T.F.**, or even **zttf**. You could even type simply **z**, if you are willing to then choose from all the German journals whose names start with that letter.

And yes, in answer to the question that will eventually occur to you, Papyrus *does* know that words like **a**, **the**, and **and** don't count when forming abbreviations. Or **une**, **le**, and **et**. Or **ein**, **das**, and **und**. Apart from English, French and German, though, you're on your own.

There are some other benefits to this approach of keeping the journal details separate from the references. If you don't know the official abbreviation for a new journal entry, you can leave it blank and fill it in later. If you detect a spelling or typing error in a journal's name or abbreviation, you only need to fix it once. And if spelling errors have accidentally resulted in two journal entries for the same journal, you can tell Papyrus to **merge** the two entries into one—Papyrus will automatically update all of the reference "pointers" to point to the new, merged entry.

### Keywords

Like journals, **keywords** are also kept separately from the references that point to them:

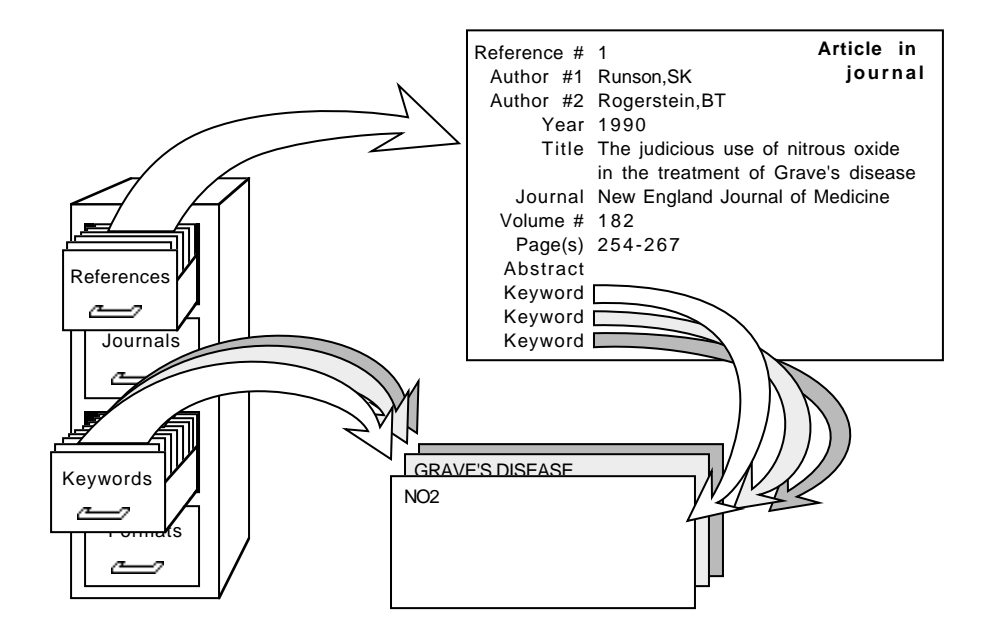

Each entry in your database's collection of keywords is very simple: the keyword itself. Again, organizing your keywords separately from your references means that you can easily edit or merge them at any time. And when entering keywords for a new reference, you can choose from your existing keyword list to ensure consistency.

### See Also...

The coming chapters include more details about journals and keywords. And in the last few chapters of the CONCEPTS section I will add a few accessories to our file cabinet.

#### See also:

#### **WORKBOOK**

*Inputting References, Part 1 Inputting References, Part 2 Modifying References*

#### **REFERENCE**

*All References Window Keywords Window Journals Window*

# Reference Types and Fields

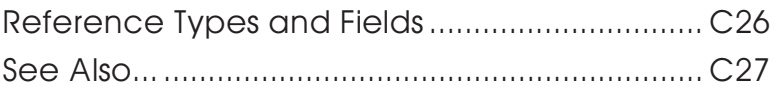

### Reference Types and Fields

Papyrus divides the universe of publications into several **reference types**. Sixteen of them, to be exact:

- Archival materials
- Article in journal
- Book/Monograph
- Chapter in book
- Dissertation/Thesis
- Internet source
- Issue of journal
- Map
- Newspaper article
- Notecard
- Patent
- Presentation at meeting
- Quoted citation
- Slide/Visual
- Usenet post
- Other reference

Now, you can doubtless think of some other common reference types in the real world—Technical Reports and Conference Proceedings spring to my mind, for example. And of course there are no end of oddball reference types that some of you have to deal with daily, depending on your field of endeavor—Book Review Articles, Festschrifts, Interviews, Talks... Indeed, style guides such as the *Chicago Manual* list over 30 different reference types and *still* miss some that Papyrus users have requested from us.

You can add any number of **personally-defined reference types** to your own Papyrus database. But before you do, consider two profound philosophical truths that we have discovered in designing Papyrus.

First, **the more reference types available to you, the more trouble you can get yourself into.** For example, every output format needs to define the appearance of each reference type with which it might ever deal. If Papyrus allowed three dozen reference types, then each and every output format would take more than twice as long to create as it does now.

Second, **no matter how many reference types are available to you, next week you are going to urgently need yet another.**

This is actually a restatement of the Second Law of Thermodynamics, sometimes referred to eponymously after its discoverer, Murphy.

The tack we have taken, therefore, is not to provide huge numbers of predefined reference types, but rather to include sufficient optional fields within our predefined types so they will

**CONCEPTS CONCEPTS**

cover the vast majority of citations you will encounter. For example, our Book/Monograph reference type can handle Technical Reports, and our Internet source reference type is capable of dealing with Web pages, ftp sites, telnet addresses, *etc.*

In the *Reference Types and Their Fields* chapter of the REFERENCE section I will provide specific illustrations of dealing with diverse, real-world reference types using the predefined Papyrus types.

Each reference in your Papyrus database comprises many **fields**. Some of these fields are available regardless of reference type, while others are specific to one or more reference types.

For example, Author, Year, Keywords and Abstract are fields that all reference types include. But City of Publication is only available for Books and Chapters, while Issue only applies to Article in journal, Issue of journal, and Newspaper article.

Also included in the *Reference Types and Their Fields* chapter is a tour of all the fields provided by Papyrus.

#### See also:

#### **WORKBOOK**

*Inputting References, Part 1 Inputting References, Part 2 Modifying References*

#### **REFERENCE**

*Papyrus Conventions Reference Types and Their Fields*

## CHAPTER 6

# **Journals**

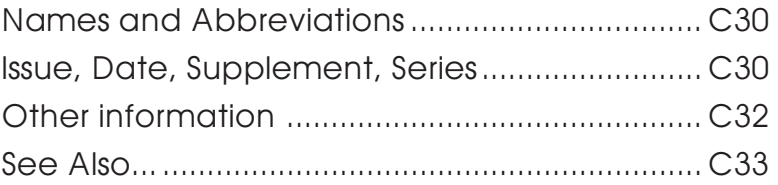

### Names and Abbreviations

For the majority of Papyrus users, the most common sort of reference is the journal article. So let us discuss journals.

Obviously, every journal has an official **name**. Examples include *The New England Journal of Medicine, Science, Geochimica et Cosmochimica Acta, The Journal of Physical Chemistry, American Antiquity, PMLA, etc.*

If you are in the sciences, then you probably consider every journal to also have an official **abbreviation**: *N. Engl. J. Med., Science, Geochim. Cosmochim. Acta, J. Phys. Chem., etc.*

Unfortunately, although each journal gets to pick its own official name, the official abbreviation is up to others. In fact, each journal has **more than one official abbreviation**! In the biomedical fields, for example, most Bibliography Editors will refer you to the "Index Medicus" abbreviation style used by the National Library of Medicine. But in chemistry and physics you will usually be referred to the abbreviation style of the Chemical Abstracts Service.

Meanwhile, most Bibliography Editors in the social sciences and humanities demand that you always spell out journal names in full.

How much all of this affects you depends on your field. As a worst case, consider a neurological biochemist who sometimes publishes in biomedical journals, sometimes in chemistry journals, and maybe even sometimes in psychological journals!

For each journal entry in your database, Papyrus allows you to include the official name and/ or one or more official abbreviations. Each output format then indicates whether articles should cite their journals by name or abbreviation; if by abbreviation, and if your database includes more than one abbreviation style, then the format also specifies which style to follow.

### Issue, Date, Supplement, Series

But naming a journal is only half the battle. A bibliographic citation must include enough information to guide the reader to the correct **issue** of the journal.

It usually suffices to provide just the **Volume #** and Pages, because most professional journals use continuous page numbers through each entire 6- or 12-month Volume.

Unfortunately, some journals restart every issue with page 1. For these journals you must routinely include the **Issue #** in all citations.

That should be enough, but there are still other journals that not only restart their page numbers with each issue, but also do not go out of their way to tell you the Issue number. Popular magazines (*e.g., National Geographic, Psychology Today*) usually fall into this category. For these

you must routinely include either the **month** or—for journals that appear more often than monthly—the **day and the month**. In Papyrus we refer to this field as the Day/Month.

We're still not done! Many journals overflow themselves regularly, so they publish **supplements** in addition to their regular issues. Which would be bad enough, but the journal publishers of the world use "supplement" to mean two rather different things.

First, there can occasionally be an addendum to a regular issue. This will be referred to as something like:

Neurosci. Lett. 24(6 Suppl)

or:

```
Neurosci. Lett. 24(6 Pt 2)
```
—a "supplement" or "second part" distributed with Issue #6. Papyrus offers a Supplement field for such cases.

In other situations, however, there may be entire supplementary **volumes**. This might look like:

Neurosci. Lett. 24 Pt 2

or:

Neurosci. Lett. 24 Pt 2(6)

and implies that the journal is published two or more parallel series of issues concurrently. In such cases, you would *not* use Papyrus's Supplement field, but rather specify 24 Pt 2 in the Volume field.

Now we are *almost* finished.

There are some journals that have actually split in two. Those that have accepted this state of affairs now sport names such as *Physics Letters A* and *Physics Letters B*. Others try to hold onto their past, distinguishing between, say, *Scand. J. Inf. Dis.* and *Scand. J. Inf. Dis. (Suppl.)*. Papyrus offers two ways of dealing with such fissioned journals.

First, it may be adequate to simply consider these to be two different journals. Then you would have one journal named *Physics Letters A* or *Scand. J. Inf. Dis.*, and another named *Physics Letters B* or *Scand. J. Inf. Dis. (Suppl.)*. This is the simpler solution, and often the appropriate one.

Alternatively, Papyrus does provide a Journal Series field for Article references. So you could have a single journal named *Physics Letters* or *Scand. J. Inf. Dis.* and then enter A or B or Suppl. in an individual reference's Journal Series field. This is the necessary approach when citing journals such as the *American Journal of Physiology*, for which you are supposed to stick the Series in with the Issue:

Am. J. Physiol. 256 (Regulatory Integrative Comp. Physiol. 25)

To help you deal with all of these possibilities, whenever you add a journal to your database Papyrus lets you indicate whether references to this journal should routinely include the Issue, should routinely include the Day/Month, and/or should routinely include the Journal Series. Later when you enter a reference that cites this journal, if you fail to provide the routinelyexpected field(s) then Papyrus will alert you that it is missing.

### Other information

Papyrus also provides room for you to store some additional bits of information with each journal entry in your database.

#### Call Number

Here you can enter the journal's Library of Congress, Dewey Decimal, or other library code. Later you can print a list of articles that you need to find, complete with Call Numbers to expedite your trip to the library.

#### ISSN

Most periodicals have been assigned an International Standard Serial Number. Papyrus lets you store that number with your journal entries if you so desire.

#### URL

More and more journals these days have their own Web sites. You can include their locations here. Papyrus can then link to your Web browser any time you wish to visit the journal's site.

#### **Comments**

This space allows you to provide any information you like about a journal. For example, you might note which issues are held by your local libraries.

### See Also...

As you have seen, journals are more complicated than most people suspect! However, Papyrus provides you with sufficient tools to satisfy even the most punctilious of Bibliography Editors.

#### See also:

#### **WORKBOOK**

*Inputting References, Part 1 Inputting References, Part 2*

#### **REFERENCE**

*Papyrus Conventions Journals Window*

## CHAPTER 7

# Keywords

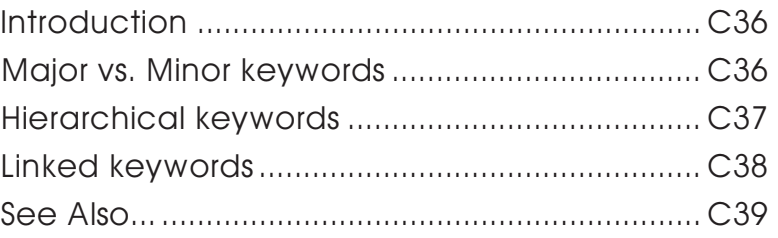

### Introduction

Papyrus allows you to assign **keywords** to each reference. A keyword can be whatever you like, such as:

**Cortisol** Emotional factors High-altitude Review Article Reprint

Each reference can be given anywhere from zero to a few hundred keywords, depending on your interests and persistence.

Keywords allow for quick **searches** of your Papyrus holdings. For example, you might want to read up on the effects of emotion on cortisol levels. As a first step, you could ask Papyrus for a list of references with both Emotional factors and Cortisol as keywords. If this turns out to be an overly long list, you could further stipulate that the keyword Review Article also be present.

Papyrus lets you search on any combination of keywords, authors, editors, year, title words, abstract words, *etc.* There is therefore no routine *need* to repeat, for example, title words as keywords. However, assigning your own keywords when you enter a reference will allow more focused searches later, based on those aspects of the reference most relevant to you.

Feel free to create long, meaningful keywords—you can retrieve them later by typing just their first few letters.

But because your keywords reside in your database's keyword collection, if someday you do get tired of constantly seeing Emotional Factors and Concerns you can change the entry to, say, Mood.

### Major vs. Minor keywords

You can distinguish between **major** and **minor** keywords for each reference. Suppose you have a citation that deals mainly with superconductivity, but that also makes some passing mention of semiconductors and of basic quantum chromodynamics. You could enter Superconductivity as a major keyword for this reference, with Semiconductivity and Chromodynamics as minor keywords.

To indicate that a keyword is "major" for this reference you simply place a number sign before it—#Superconductivity. Keywords lacking a # are "minor."

When you later want to look up all references having anything to do with chromodynamics, a search for Chromodynamics will include the above reference. But if you search instead for #Chromodynamics you will not locate this one. Including a # in your search specification will get you

only those references in which the keyword is major; leaving out the # yields both major and minor occurrences.

### Hierarchical keywords

You may wish to set up a **hierarchical** system of keywords. As a simple example, you might employ keywords such as these:

Blood/Cells/Erythrocytes Blood/Cells/Monocytes Blood/Plasma/Antibodies Blood/Transfusion reactions

You could then later search for references specifically about one type of blood cell:

Keyword = Blood/Cells/Erythrocytes

or more generally about any type of blood cell:

Keyword = Blood/Cells/\*

or even any reference related to blood in any way:

 $Keyword = Blood/*$ 

In a search, the \* is a **wildcard** that will match any series of characters.

This sort of hierarchical approach has the advantages of simplicity and transparency—the arrangement of keywords is completely explicit. However, if you want to really organize your keywords there are limits to this method.

For one thing, you can't do a simple search for Erythrocytes. Instead you must remember to include all the preliminary baggage.

Another limitation is that you might think of the same keyword in different ways, depending on the context. For example, suppose your database also includes these keywords:

Immune system/Humoral/IgG Immune system/Humoral/IgM Immune system/Humoral/Complement Immune system/Cellular/Macrophages

Now you wish to add a new keyword, Immune system/Cellular/Monocytes. But monocytes have already been classified under blood cells! If we now introduce a second keyword for monocytes, then how will we know which to assign to a reference describing this type of cell? And when we later perform a search, we will have to remember to search under *both* of these keywords.

Which brings us to **linked keywords**.

### Linked keywords

Papyrus allows you to **link** two keywords together, with an indication of the nature of that link. For example, you can mark one keyword as a **sub-category** of another. Or label them as **synonyms**. Or even **antonyms**.

Links remove the limitations of the hierarchical approach I described a moment ago. To look at the same examples again, but using links this time:

> **Blood** Sub-categories: **Blood cells** Sub-categories: **Erythrocytes Monocytes Plasma** Sub-categories: **Antibodies** Sub-categories: **IgG IgM Transfusion reactions Immune system** Sub-categories: **Humoral** Sub-categories: **IgG IgM Complement Cellular** Sub-categories: **Macrophages Monocytes**

All of the links here are of the Sub-category type. Not shown is that when one keyword has a Sub-category link to another, then the latter bears a corresponding Super-category link back to the former.

Now when we tell Papyrus to search for the keyword Blood cells we can ask it to also include all sub-category keywords. This will automatically include both Erythrocytes and Monocytes.

Note that when you use links, you can include the same keyword in more than one place. You can see that here with IgG, IgM, and Monocytes. Rather than producing just a **hierarchy** of keywords, links allow you to create a **web** of interconnections.

### See Also...

You need not use keywords at all in your Papyrus database. Or you might choose to assign just a few keywords to each reference as you enter it. Or you can set up a complex web of linked keywords that you then assign quite carefully to your references.

The choice is yours, and you can change your mind at any time.

#### See also:

**WORKBOOK**

*Modifying References Finding References Keyword Links*

#### **REFERENCE**

*Keywords Window Keyword Links Window*

## CHAPTER 8

# Names

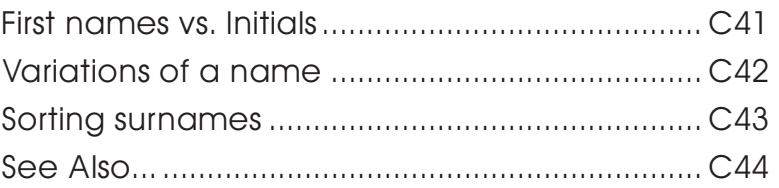

#### First names vs. Initials

Some bibliographic styles expect you to provide an author's full first name, such as Eliot, Thomas S. Others require only initials: Eliot, T.S.

If in your field of study you are sure that all publications to which you might submit a bibliography use only initials, then you can enter just initials for all the authors in your database. Otherwise, if you provide Papyrus with each author's full first name then Papyrus can always shorten this when required.

### Variations of a name

Some authors use different versions of their name in different publications. For example, the same person may have published one article under the name Calley, Karen Elizabeth, another under Calley, Karen E., and yet another under Calley, K. There could also be a publication from a different period of this scholar's life under Calley-Oglethorpe, Karen.

There is more than one way you might choose to deal with this situation in your Papyrus database.

First, you might choose to always enter the name in its most complete form, even if that form did not appear in the original publication. In this case you would enter the first three articles with an author of Calley, Karen Elizabeth. The author of the fourth paper would be entered as Calley-Oglethorpe, Karen Elizabeth.

This approach has the advantage of clearly indicating that the first three papers were indeed by the same person. This will simplify searching your database, or arranging the affected references in bibliographies. It doesn't address the fourth variation, in which the author's surname has been altered, but that is a less common problem.

The disadvantage is that many people feel you should respect the original publication, and always cite a reference using the same form of an author's name as appeared in print.

If you subscribe to this theory, then you should enter each reference into Papyrus with the originally-used form of the author's name. If we stopped here, though, some problems can arise.

For example, we might end up with an alphabetical bibliography that includes this section:

Calley, K. (1994): A refutation of my earlier conclusions... Calley, K. B. (1993): Inside of a dog, it's too dark... Calley, Karen E. (1992): Fantastic new results confirm... Calley-Oglethorpe, Karen Elizabeth (1993): Some questions regarding... Here a paper by some K. B. Calley has intercalated itself between two works by Karen E. Calley. Furthermore, the casual reader cannot determine which of these two authors subsequently disproved his or her own previous work.

Papyrus does provide a solution to this inelegance. If you choose, you can always enter names in the form they originally appeared. You can then tell Papyrus that two or more of these names **refer to the same person**.

Now when Papyrus prints the above bibliography, it will sort works by **person** rather than simply by **name**:

Calley, K. B. (1993): Inside of a dog, it's too dark... Calley, Karen E. (1992): Fantastic new results confirm... Calley-Oglethorpe, Karen Elizabeth (1993): Some questions regarding... Calley, K. (1994): A refutation of my earlier conclusions...

This also clears up the chronology of these works.

This approach also introduces some new questions about **citing** these references within your manuscript. Clearly **(Calley 1993)** isn't going to suffice. But for now trust me on this—Papyrus will cope with such challenges automatically.

### Sorting surnames

Some **compound surnames** are conventionally sorted by other than their first part. For example, an Arabic name such as al-Husayni, H. would usually be alphabetized as if the name were simply Husayni, H.

You can tell Papyrus that a certain name is to be **sorted** differently than it appears.

### See Also...

Usually there is nothing complicated about entering author and editor names. But for the exceptional cases, Papyrus is ready to come to your assistance.

#### See also:

#### **WORKBOOK**

*Inputting References, Part 1 Inputting References, Part 2*

#### **REFERENCE**

*Reference Types and Their Fields Names Window*

### CHAPTER 9

# Incomplete References

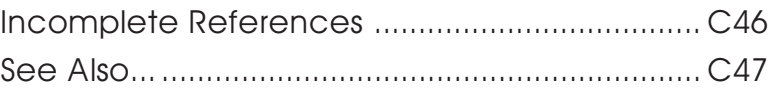

### Incomplete References

There are two situations in which you will be unable to supply Papyrus with all necessary information about a reference. The first is that of a reference **In Press** or **Submitted**—the page numbers, volume, year, *etc.* may not yet be determined. The other situation occurs when you are unsure of some of the information, perhaps because you're working from someone else's bibliography, or from an illegible handwritten note.

While Papyrus recognizes that certain fields are optional (*e.g.,* an article's Issue or a book's Total # of Pages), other fields are always required (Authors, Year, Title, *etc.*). If any of these last are missing when you have finished entering a reference into the system, Papyrus will automatically offer to add a special **keyword**, INCOMPLETE, to that reference. This serves three purposes: (1) the reference is clearly identified as incomplete whenever displayed, (2) you can **search** for all incomplete references, and use the resulting list to help you gather the needed information, and (3) certain of Papyrus's output displays look for this keyword and alert you if it is present.

Once you have completed the reference—either by waiting for it to actually be published, or by looking it up in the library—you can then remove the INCOMPLETE keyword from it.

"Why," you ask, "can't Papyrus recognize by itself when to remove the keyword INCOMPLETE?" Ah. I'm glad you have asked me that question, as I've so far left the impression that it is up to Papyrus to recognize that a reference is incomplete. But can Papyrus know that the singleauthor article you've just entered *really* has thirteen authors, whose names you don't happen to recall at the moment? Can Papyrus know that you're not *sure* you spelled that German title correctly? Clearly there will be many cases in which you know, or suspect, that some of what you've entered is incomplete or incorrect. In these cases, where Papyrus would otherwise trust in your integrity, it is up to *you* to provide the keyword INCOMPLETE. You add this to a reference just as you would any other keyword. And since Papyrus will subsequently have no way of telling whether it was it or you who provided that INCOMPLETE, it is always *your* responsibility to remove it.

Any reference flagged as INCOMPLETE should carry an explanation of what's missing. A Year field of In Press, for example, is self-explanatory. In other cases, though, you should explain in the Comments field exactly what is missing or uncertain.

See Also...

#### See also:

#### **WORKBOOK**

*Modifying References*

#### **REFERENCE**

*Keywords Window*

# Notecards and Linked References

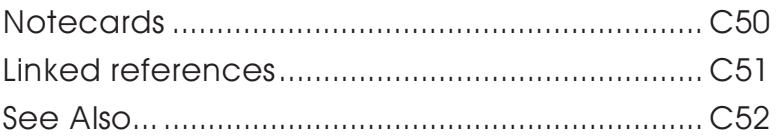

### **Notecards**

If you wish to keep copious notes on some or all of your references, you may attach a stack of **notecards** to each:

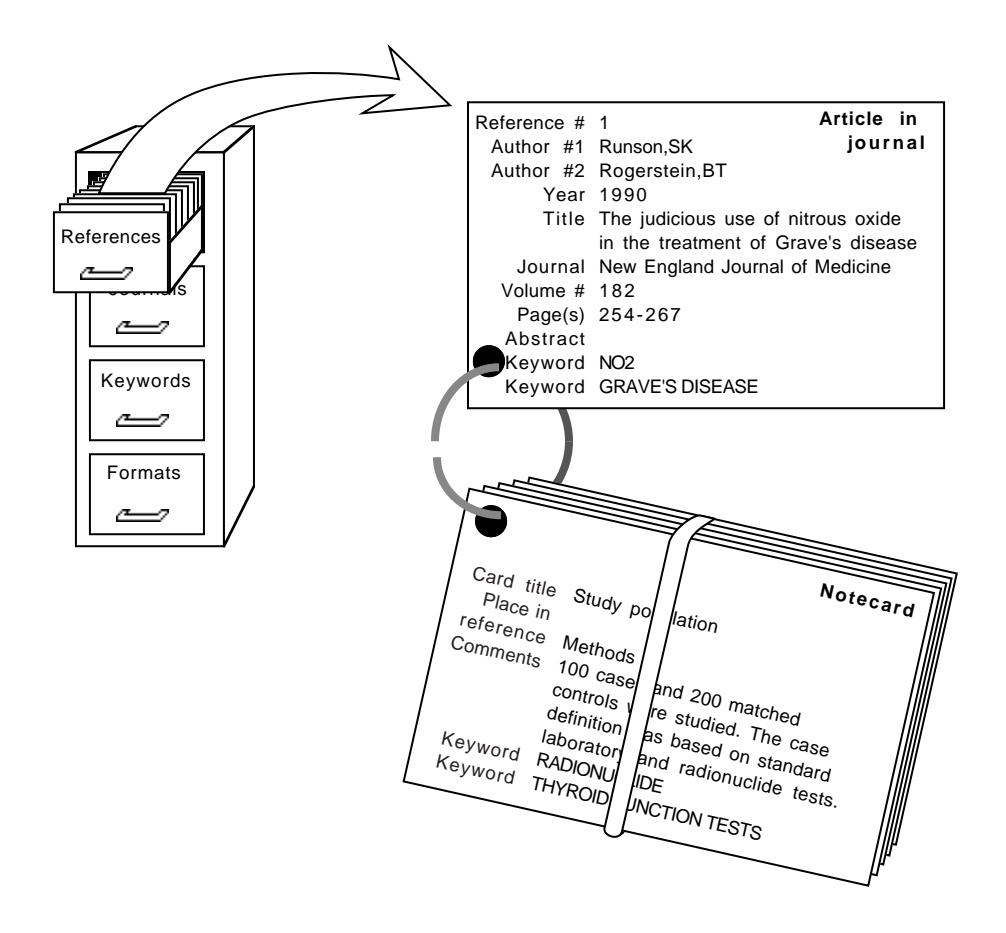

When you create each notecard you give it a brief Card Title. There is also a Place in reference field where you can indicate the portion of the reference to which the notecard pertains. Examples of Place in reference entries might include Chapter 7 or pp. 148-150 or Methods section, *etc.*

A Quotation field provides a place for you to copy a passage from the reference. This might be something that you expect to quote later in your own work, for example.

You can also add to a notecard your own Comments and Keywords.

Papyrus makes it easy for you to scan the Card Title and Place in reference of all the notecards attached to a particular reference, and then to call up a particular notecard for viewing or editing. You can search your entire database for a notecard by any word in its Card Title or Comments field, or by any keyword you've assigned. And whenever you have Papyrus produce a list of references, you have the option of also displaying each reference's notecards.

### Linked references

"Attaching" notecards to a reference actually takes advantage of a more general Papyrus ability, that of **linking** references to each other.

In fact, Papyrus considers a notecard to be just another reference—one whose reference type is Notecard.

Besides linking two references as **Notecard** and **Reference**, you can establish whatever sorts of links you like. For example, you might indicate that two works are linked as **Review** and **Work Reviewed**. Or as **Original work** and **Editorial comment**. Or even **Original work** and **Refutation**.

As with notecards, you can easily examine all of the references that are linked to a given reference—and in turn view all of the references linked to *those* references. When you perform a search or print a reference list, you can instruct Papyrus to include in the results any reference linked to a matching reference.

#### See Also...

Over the years we have found that Papyrus users come in two flavors. The first just wish to keep track of their references, automating tasks such as producing bibliographies and searching. The second group spend a lot of time studying the information in their Papyrus databases, seeking new connections and insights.

Papyrus's notecard and reference-linking features are aimed at you data-fondlers. Enjoy yourselves!

See also:

**WORKBOOK**

*Notecards Reference Links*

**REFERENCE**

*Reference Links Window*

## CHAPTER 11

## Indexes

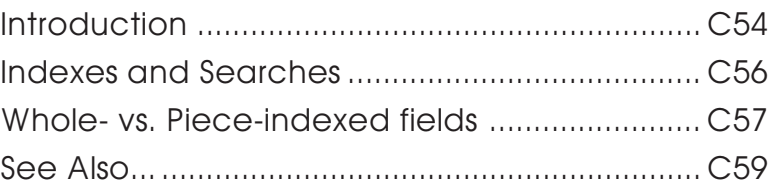

### **Introduction**

In addition to those parts of your Papyrus database that we have already discussed, there are also a collection of **indexes** (or *indices,* if you prefer) that Papyrus maintains automatically for you:

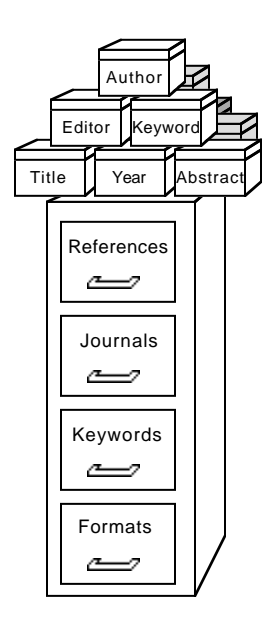

The references in your database are simply stored in the order they were entered. Each index, though, is kept in alphabetic or numeric order. So when you are trying to find some particular references—say, all those written by John Q. Smith—Papyrus will begin by looking through the Author Index for John Q. Smith:

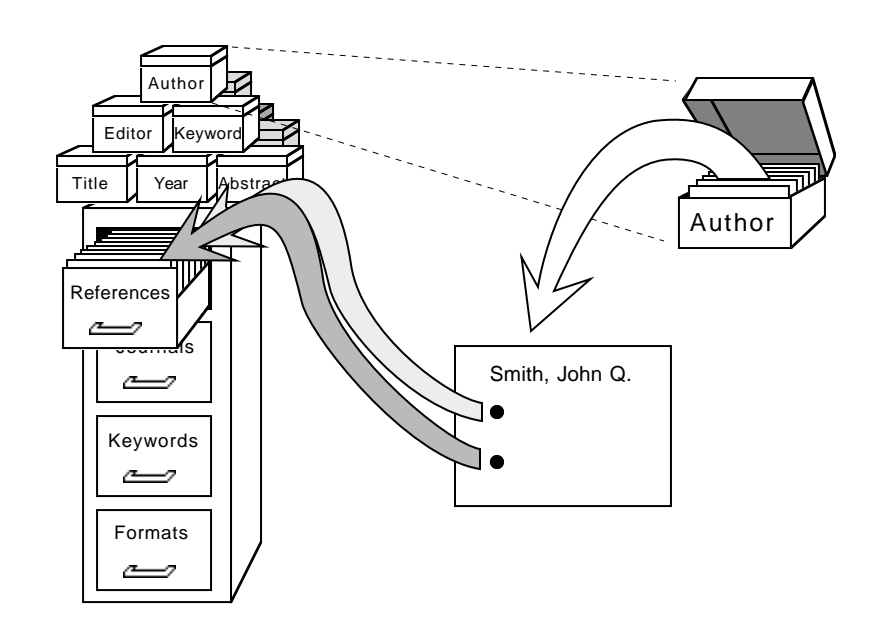

The index entry for John Q. Smith points to all the references that include this name among their authors. Thus Papyrus can locate these particular references quite rapidly, essentially unaffected by the total number of references in your database.

There are comparable indexes for Reference #, Year, Journal, Keywords, Title words, and so on. (I'll give you the complete list in just a moment.)

There are also indexes for your database's collections of journals, keywords, and formats. When you identify a journal as **zttf**, for example, Papyrus looks through just the **z...**s in the Journal Entry index for possible matches.

As you can imagine, these indexes dramatically improve Papyrus's performance when you ask it to find a reference. One price you pay for this improvement in search speed is that Papyrus must update all of its indexes whenever you add a new reference to your database or make changes to an existing reference. Once the database contains several thousand references, adding a new one may take a noticeable few seconds, particularly if you routinely include long abstracts or comments.

Of course, another price is that all of these indexes do take up space on your disk. In fact, for a large database the indexes will typically account for almost as much disk space as the rest of your database.

The only other drawback to the indexes is that should your computer crash while Papyrus is in the middle of filing a new or changed reference, then the indexes may not be fully updated. Because it is essential that the indexes always accurately reflect the contents of the database, the next time you start Papyrus it will insist that you rebuild the index files. This process involves throwing away the current contents of all the indexes and then rebuilding them by reading every reference, notecard, journal, keyword, and format in your database. If you have several thousand references, or even a few thousand with particularly long comments or abstracts, then the rebuilding process can take as long as a few hours (especially if your computer is not a very fast one).

To help protect you from such a calamity, Papyrus makes sure that your indexes are always kept fully up to date, except during the very few seconds that you are actually filing new or changed information.

#### Indexes and Searches

**The rest of this chapter will be important to you when you have Papyrus search for references. If this is your first time through this chapter you may want to skim or skip all of this for now.**

Let's discuss precisely which fields are indexed, and what limitations apply to them. Most of this discussion will be from the point of view of a person using Papyrus to perform a search.

Of the predefined fields, these are indexed:

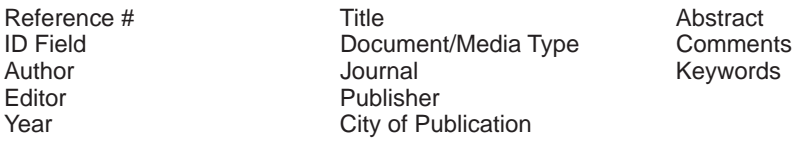

Note that words from your Abstracts and Comments fields—including both reference Comments and notecard Comments—are indexed.

Fields that are not indexed can still be searched. But Papyrus will have to examine every reference in the database when searching on non-indexed fields. In such cases you can speed the search by adding an indexed field to your search specification to do the initial weeding-out.

For example, telling Papyrus to search for:

(General)[=]new york

tells it to find all references that contain new york somewhere in one or more of their fields.

Actually, **general** looks at almost all fields—it does not check the Journal or Keywords fields, since these are stored separately from their citing references.
<span id="page-72-0"></span>But Papyrus will have to look at every reference in the database to carry out this search, since many fields—such as Affiliation/Address, Language, and Also Print—are not indexed.

You could help Papyrus by restricting your search to, say, books or book chapters:

[General] [=] new york [AND]  $\left[\left(\right)\left[\mathsf{Type\ of\ Reference}\right]\right]=\mathsf{Book}/\mathsf{Monography}$  $\lceil \text{Type of Reference} \rceil \in \text{Chapter in book}$ 

For this request Papyrus will first use its Reference Type Index to locate all references that are Books or Chapters, and then examine only these for new york.

# Whole- vs. Piece-indexed fields

Most of the indexes hold **entire fields**, but a few instead hold **individual words** from the field.

For example, an entry in the Author Index is an entire author name, such as Smith,JP—not just Smith. An entry in the Keyword Index holds an entire keyword, whether the keyword is a single word (Human) or a phrase (Homo sapiens, Female). These fields are said to be **wholeindexed**.

On the other hand, entries in the Title, Comments, and Abstracts fields are **piece-indexed** they hold individual words rather than entire fields.

So a search such as:

 $[Title] =$ sapiens

would find references whose titles included the phrase Homo sapiens. But:

 $Keyword$  = sapiens

would *not* find a reference bearing the keyword Homo sapiens. On the other hand:

 $[Keyword]$  $\in$  \* sapiens

*would* find a reference with the keyword Homo sapiens. Finally, then,

 $[Term] \in ]*$  sapiens

would find all references whose Title, Comments, Abstract, or Keywords include the word sapiens.

In Papyrus searches, **Term** stands for **Title OR Comments OR Abstract OR Keyword**.

<span id="page-73-0"></span>There is one other implication of the way the Papyrus indexes work. Consider this search:

[Title] = homo sapiens

Papyrus cannot simply look up this phrase in its Title Index, since only individual words appear there. The search will therefore require examination of the entire database. You could help Papyrus by changing the search to:

 $[\text{Title}]\equiv ]$ sapiens $[\overline{\text{AND}}]\text{[Title}]\equiv ]$ homo sapiens

In this case Papyrus will use its Title Index to find all references with sapiens in their title, and then examine only these references for the phrase homo sapiens.

It doesn't matter in which order you specify these two parts of the search. Papyrus is smart enough to rearrange your search specification to produce the most efficient search.

# Non-indexed words

Papyrus skips over some words when it deals with piece-indexed fields. Specifically, common words such as the, and, for, or with are not indexed. (This applies also to these words' German and French equivalents.) No word of only one or two letters is indexed, nor are pure numbers. For example, if 1987 appeared in a Title it would not be indexed, although 5th would.

You have the option of picking a different size cutoff for indexing words. For example, you might instruct Papyrus not to index any Comments or Abstract word of 7 letters or fewer, rather than the default 2 letters. If you routinely enter lengthy comments or abstracts, then this change would eliminate a considerable number of entries in the index, and thus save considerable space on your disk. The trade-off is that to search for short words Papyrus would then have to perform a "brute force" search, examining every reference in the database.

**Acronyms** and **abbreviations** are treated specially—they are usually indexed regardless of their length. Papyrus defines these as any series of letters, at least two of which are uppercase, possibly containing digits as well, separated by hyphens, periods, commas, or nothing. Thus **DNA**, **U.S.A.**, **2,3-DPG**, and **t-RNA** will all be indexed. In addition, a *single* uppercase letter is sufficient if combined with digits, as in **Win98**.

# See Also...

You can certainly use Papyrus every day and never pay attention to the issues addressed in this chapter. But if you perform many **searches** of your Papyrus database then this information will help you get the best performance out of Papyrus.

# See also:

**WORKBOOK**

*Finding References Reference Find*

# CHAPTER 12

# Groups

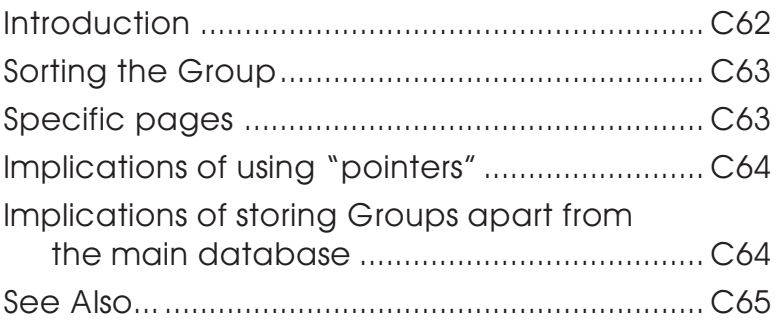

# <span id="page-77-0"></span>Introduction

Almost any task to which you will put Papyrus will involve only a **subset** of all the references stored in your database. For example, you might want to examine all references on a given topic. Or you might want to assemble the bibliography for your latest publication.

Papyrus refers to such a subset of the references from your total database as a **Group**.

When you have Papyrus perform a search, the result is a Group containing the relevant references. When you use Papyrus to assemble a bibliography, the references you pick are placed into a Group. You may accumulate many different Groups, each corresponding to a different search, bibliography, or other collection of references.

There are several things you can do with a Group. You can view the entire Group on your screen and examine and/or edit individual references. You can add other references to the Group, or remove references from it. You can have Papyrus add a particular keyword to every reference in the Group. And, of course, you can have Papyrus output the Group's references—sorted however you like, using whatever output format you like—to your printer or your word processor.

Strictly speaking, a Group does not actually **contain** its references. Rather, a Group acts a special type of **index** into the main database:

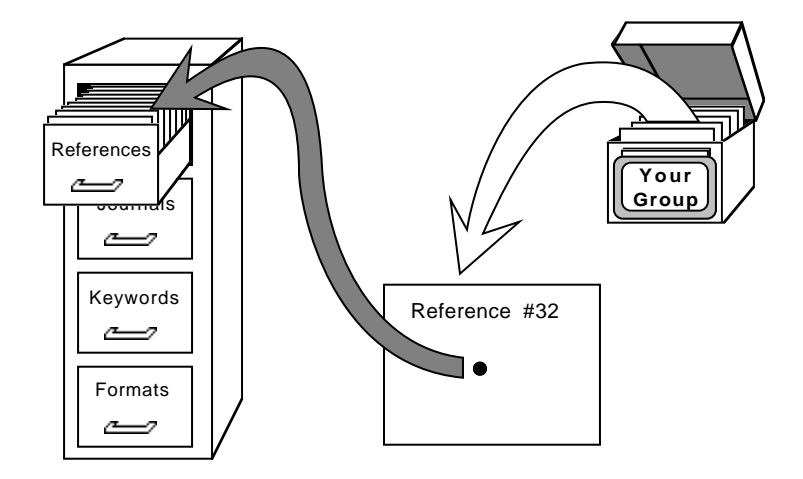

Thus, each entry in the Group **points** to a reference in your Papyrus database. This means that the main database is not affected when you add new entries to the Group, remove entries from the Group, rearrange the order of Group entries—or even when you delete the Group itself from your computer. The same reference can appear in several different Groups, and each Group's entries can be sorted in whatever order is appropriate to that Group.

<span id="page-78-0"></span>Each Group has certain associated information: a name (REVS below), a one-line description (Reviews), how the Group's entries are to be sorted, what format to use when outputting the Group, the search specifications (if any) that were used to create the Group, and so on:

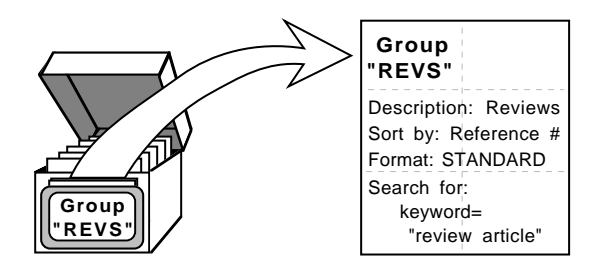

You may change each of these attributes at any time—Papyrus will automatically rearrange the Group's entries as necessary. For example, the output format you specify affects how Papyrus will handle such issues as letters following years—Smith 1982a—or how it will deal with modified alphabetical orderings that take et al. into account.

As the illustrations suggest, each Group is stored separately from your main database. In fact, each Group is represented by a separate document on your disk.

# Sorting the Group

The references in a Group are automatically sorted by whatever criteria you choose, and you can change those criteria at any time. For example, you might want a Group to be sorted by Author, then Year, and then Title. Or maybe by Reference #. Or whatever.

You can also sort a Group by **citation order**. If the Group represents the bibliography for your latest publication, then this would be the order in which the references are cited in your manuscript. More generally, choosing "citation order" means that you have complete control over the arrangement of the Group's references—you specify where new references are to be placed, and you can move a reference from one spot in the Group to another at any time.

# Specific pages

Remember our discussion of Book page numbers in bibliographies, back in the *Bibliographies vs. Footnote Lists* chapter? When you add a reference to a Group you have the option of indicating specific page(s) for the citation. So you can cite different pages of the same work several times within your bibliography, if that's the style your publisher prefers. Yet you will only have to enter the full citation information for the work into your Papyrus database a single time.

# <span id="page-79-0"></span>Implications of using "pointers"

Because each Group stores only pointers to references, rather than the references themselves, whenever you have Papyrus output a Group you are guaranteed to see the **current version** of each reference. This means that if you find a typographical mistake in a reference, you need only correct it in the main database—all Groups will automatically reflect the corrected reference.

This pointer scheme also means that a Group only makes sense in the context of its parent Papyrus database. If your colleagues across the hall have their own copy of Papyrus and their own database of references, then simply giving them a copy of one of your Group documents will not do them much good: a Group entry that points to "the 327th reference in the database" will find the wrong reference if the Group is mistakenly used with a different Papyrus database than the one with which it was created.

Which is not to imply that there is no way for you to give your colleagues a selection of your references to add to their database. The steps for doing so are described in the WORKBOOK chapter Exchanging Data With Another Papyrus Version 8 Database.

# Implications of storing Groups apart from the main database

That Groups are stored separately from the main database does have a couple of side effects that you may encounter from time to time.

First, suppose that last week you asked Papyrus to find all of the references by John Smith. The results were saved in a Group named Smith. Now suppose that today you add another John Smith publication to your Papyrus database. If you now have Papyrus output the Smith Group it will not include the new reference—you must add to that Group an entry for this reference.

Next, suppose you discover that a particular John Smith reference had been entered into Papyrus with an author of John Smythe. You can correct this mistake in your main database, but again the Smith Group will not include the former "Smythe" reference until you tell it to.

Similarly, suppose that an existing "John Smith" reference *should* have been entered with an author of John Smythe. Correcting this error in your main database will *not* cause the reference to be removed from the Smith Group. You must do so explicitly, or else have Papyrus re-run its search for all "John Smith" references.

For a less obvious implication, suppose that your Smith Group is sorted by year. Let's suppose that it includes these references:

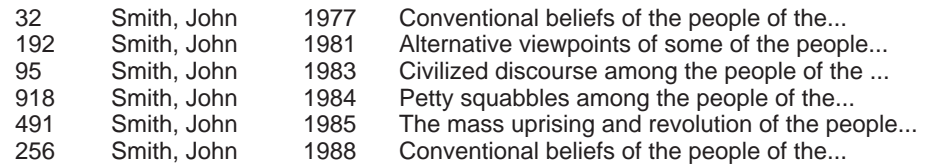

Now suppose that you discover that reference #192 was actually written in 1991, not 1981. You change this in your main database. The next time you view the Smith Group, here is what you'll see:

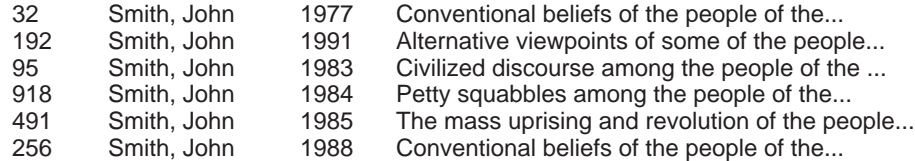

Even though reference #192 is **displayed** correctly, its entry in the Group is still **sorted** between those of references #32 and #95. To correct this discrepancy you must tell Papyrus to re-sort the Group.

# See Also...

Groups are a central feature in Papyrus. You will be working with them day in and day out, so be sure that the concepts discussed in this chapter make sense to you.

## See also:

#### **WORKBOOK**

*Groups Specific Pages*

#### **REFERENCE**

*Group Window*

# Access Codes

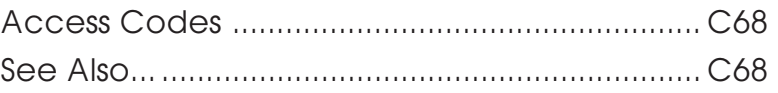

# <span id="page-83-0"></span>Access Codes

There are basically three types of Papyrus users. First are those who will use the data that others have gathered, but who will not be editing or entering information themselves. Next are those who will enter new references, correct misspelled journal names, perhaps define new formats, and so forth. Finally, a few truly hard-core users will also be responsible for maintaining backups of the database and customizing Papyrus to match their needs.

The third type of user is also the one who worries about the first type of user playing around with a large central database shared by an entire research team.

Users of the first type will only need to use certain Papyrus functions, *e.g.,* to perform searches and output references. Those of the second type may need to access all functions except those for customizing or repairing the database.

When a Papyrus database is first created, any user may access any function. You can choose to set up **medium-level** and **high-level access codes**. You can then indicate which code, if either, is needed to access various categories of Papyrus functions.

Papyrus will only ask users to enter an access code the first time they try to use one of the functions requiring it. After that they will not be bothered for it again during that Papyrus session. Failure to enter the correct access code when requested results in the disabling of the Papyrus functions for that Papyrus session.

See Also...

See also:

**REFERENCE**

*Database Settings*

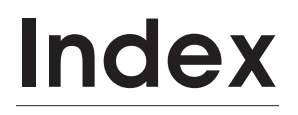

# I[nde](#page-45-0)[x](#page--1-0)

#### [Symbols](#page--1-0)

[• \(target window\) R78](#page--1-0) # major keywords C36, R31 [\\* \(wildcard\) R73,](#page-83-0) [W92–W](#page--1-0)93 [\ \(backslash\) R67](#page-7-0)

# A

[Abbreviation styles](#page-73-0) [journal C30, R239](#page-89-0)–R240 Abbreviations [indexing of C58](#page--1-0) [journal C21, C30,](#page-8-0) [R239](#page-10-0)–R240 Abominable databases W241 A[bstract field R30](#page-95-0) A[bstract from conference pro](#page-88-0)ceedings R54 [Accented letters W18](#page--1-0) A[ccess Codes C68, R23](#page--1-0)7 A[ccess, read-only I4](#page--1-0) A[ccession # field R](#page--1-0)32 *vs.* [Catalog # field R32](#page--1-0) Acronyms, indexing of C58 [Additions folder R6](#page--1-0) Address. *[See Affiliati](#page-19-0)[on/Ad](#page-27-0)[dress fi](#page--1-0)eld* [Affiliation/Address field R34](#page--1-0) [Agreement, license I5, I7–](#page--1-0)I11 Alias [to Papyrus database R12](#page--1-0) [to Papyrus He](#page-29-0)[lp fol](#page--1-0)der R5 All References window R114–R125 [display f](#page-29-0)[ormats R117–R118](#page--1-0) drag and drop R121 elements of R115 preferences R118, R119 shortcuts S13–S15 Allowable Reference Numbers R231 Alphabetic order C4, C12, R236–R237, R360 Alphabetize Tags plug-in filter W262 Alphabetizing rules W304–W306 Also Print field R37 American Antiquity format W199–W202 And others C14, R33 AND *vs.* OR in searches W89–W90 Anon. C14, R33, R94, W201

A[nonymous C14, R33, R94, R](#page--1-0)243, R381, W193 *vs.* [Anon. R94, R381, W](#page--1-0)176, W201 [Anthropology](#page--1-0) American Antiquity format W199–W202 [Antonyms, keyword C](#page--1-0)38–C39 Apple Computer [less than helpfu](#page--1-0)l W122 A[pple Events](#page--1-0) [printing/exporting via R274](#page--1-0) [AppleScript](#page--1-0) most feeble implementation W52 printing/exporting via R274, W52 A[ppleWorks W51, W52, W122](#page-29-0) [shocking](#page-29-0)[ly inadequate R274](#page--1-0) A[pplications, helper R241](#page-28-0) Applicatio[ns, pate](#page--1-0)nt R[52](#page--1-0) App[roach, cool W5](#page-57-0)2 A[rchival materia](#page-29-0)[ls R38](#page--1-0) Article in [journal R39](#page--1-0) n[ewspaper R50](#page--1-0) A[ssociated Reference field R](#page-57-0)[98](#page--1-0) A[ssumptions, over](#page--1-0)riding R67 A[uthor-Year citation.](#page-103-0) *See Name-Year citation* A[uthors.](#page-28-0) *See a[lso Names](#page--1-0)* [anonymous](#page-58-0) [C14, R33, R94, R381,](#page-29-0) [W176, W193, W20](#page--1-0)1 [appearance in bibli](#page--1-0)ographies C13–C14, C42– [C44, R376–](#page--1-0)R382, W1[3](#page--1-0) [variations C42–C4](#page--1-0)3 corporate C14, R33, R95 in-text citations [ALL CAPS R362](#page--1-0) [small caps R3](#page--1-0)62 [initials](#page-97-0) *vs.* first name[s C42](#page--1-0), R32, R190 [looking u](#page-98-0)[p R73](#page--1-0) maximum number of R20 repeated C13, W193 sorting C43, R190 suppress anonymous C14, R94, W193, W201 Authors dialog R376–R382 Authors field R32–R33 Authors Role field R33–R34, R40, W19

## B

Backing up database R249, W322 Backslash (\) R67 Balloon help R14–R15, W12 tour R15, W12

[Base font R275, W40](#page-23-0) [Base name for field](#page--1-0) W289 [Bibliographic styles.](#page--1-0) *See Formats* [Bibliography](#page--1-0) [authors in R37](#page--1-0)6–R382 [automatically adding](#page--1-0) to manuscript. *See Process Manuscript* editors in R376–R382 *et al.* in R382 importing into Papyrus W230–W237 indentation in R372–R373 pictures in R373, W281–W282 *vs.* [footnote list C](#page--1-0)4–C5 Bibliography editors C8 BibTeX R242, R412–R426 Biological Abstracts W222 BIOSIS W222 B[ook series R4](#page-47-0)[1](#page--1-0) Book/Monograph R[40–R4](#page--1-0)3 B[rackets](#page-30-0) [Capitalize W196](#page-30-0) If Any W185 If Any *vs.* [If First W1](#page-30-0)85 [If First W183–W1](#page-65-0)84 [Multiple W258–W](#page--1-0)262 B[rowser, Web R241](#page--1-0) [BRS W222](#page-87-0)

## [C](#page--1-0)

Call number [journals C32, R163](#page--1-0) [Capitalization](#page--1-0) [headline style C15](#page--1-0), R30 sentence style C15, R30 C[apitalize brackets W196](#page--1-0) Capitalizing titles C15, W16 Card Title field C50, W65 Catalog # field R41 *vs.* Accession # field R32 CD-ROM, installing Papyrus from R4 Change Field Dialog R290–R293, W112–W114 Change text R284–R287, R292–R293, W104– W115 Changes, global W104–W115 Chapter # field R45 Chapter in book R44–R45 Character set importing references R329

Cha[racters](#page--1-0) [accented W18](#page-27-0) n[on-English W18](#page-31-0) Che[ck database integri](#page-31-0)ty R248 C[hecking spellin](#page-30-0)g. *See [Spellch](#page-78-0)[ecking](#page--1-0)* [Chem Abstracts W](#page-19-0)[222](#page-27-0) [Chicago Manual](#page--1-0) of Styl[e forma](#page--1-0)t W188–W199 Chihuly flasks [R352](#page--1-0) [Citation](#page--1-0) Harvard style C16 [in text C12, C15, C16](#page--1-0) *et al.* R364 [names ALL CAPS R3](#page-29-0)62 [names sm](#page--1-0)all caps R362 [name-year C12, C16](#page--1-0) [adding initials C](#page--1-0)16, R362 [adding letter C](#page--1-0)1[6](#page--1-0) [numeric C15](#page--1-0) C[itation order C4,](#page--1-0) C12, C63, R360, W78–W80 C[ite dialog R321–R322, W](#page--1-0)126–W127 [shortcuts S43, W126–W127](#page--1-0) [Ci](#page-19-0)[te Settings dialog R323–R324](#page--1-0) Citing Internet sources R47 [multiple references at once W](#page--1-0)136–W139 references in press C14–C15 [URLs R47](#page--1-0) Citing references R314–R324 as plain text R320 [by ID Field R361](#page--1-0) [by year only R318, W1](#page-7-0)24 formatted W126–W127 hiding the citation R319 inserting as formatted references R319 sorting within manuscript citation R318 Citing specific pages C4, C17, R316–R317 ClarisWorks W52, W122 shockingly inadequate R274 Clerks, rogue data-entry W222 Client-server R24–R26 Closing windows without being asked to save S12, S19 Collapse fields R102, W41 Colleagues, clamoring I4 Collections of formats. *See Format Libraries* Collections of references. *See Groups* Column Break W205

<span id="page-87-0"></span>Combining [databases W322](#page--1-0) journals R165 keywords R153 [names R192](#page--1-0) Combining multiple references in one citation [W136–W139](#page--1-0) Co[mmentators R33–R34, R41, R9](#page--1-0)5 [Comments](#page-29-0) field R30 [journals C32, R1](#page-92-0)63 Compilers R33, R34, R41, R95 C[onference proceedin](#page--1-0)gs R53–R57 Copies [of database R26, W5](#page--1-0) Copying [database to another](#page--1-0) computer W322 [formats R178](#page--1-0) formatted reference t[o manu](#page--1-0)script W126–W127 [references R108](#page--1-0) to other applications R323 C[orporate author C14, R33](#page--1-0), R95 Creating [new database R9, W](#page--1-0)4–W20 new fields W292–W295 [new formats R177, W170–W207, W](#page--1-0)231– [W233, W240–W267](#page--1-0) new glossary entries R202 [new Groups W72](#page--1-0)–W73 new journals R163 new keyword links R212–R215, W142– W145, W145 new keywords R151, R238 new notecard W64–W65 new reference links R224–R226, W152–W154 new reference types W295–W298 new references R86–R111, W10–W20, W22– W32 Creating a subset of a database R266 Cross-Reference List R279, W160–W163 Current Contents on Diskette W222 Cursor, hollow R81

#### D

Data entry shortcuts Reference Entry window S11 D[atabase](#page-93-0) al[phabetizing](#page-95-0) W304–W305 [backing up R24](#page--1-0)9, W322 [copies o](#page-92-0)f R26, W5 [copying to an](#page-35-0)other [comp](#page-93-0)uter W322 [creating a subs](#page--1-0)et of [R266](#page--1-0) [creating new](#page--1-0) R9, W4–W20 [description](#page--1-0) R231, W5–W6 index file R10, R249, W5 [indexes C54–C](#page--1-0)59, R249 [integrity R248](#page-77-0) [limits R20](#page--1-0) locked R25–R26, R83 m[ain document R10, W5](#page--1-0) [alias to R12](#page--1-0) m[ulti-user R24–R26](#page--1-0) new R9 pi[eces of C20–C24, R10](#page--1-0) read-only [R25–R](#page--1-0)26, R83 re[pair R246–R249](#page--1-0) shared R[24–R26](#page--1-0) so[rting W304–W305](#page--1-0) [splitting R266](#page--1-0) [subset of C62–C65.](#page--1-0) *See also Groups* [transferring data to another](#page--1-0) R252–R266, W308– W320, W322–W330 [advanced concer](#page--1-0)ns R260–R263 [exporting for Ve](#page--1-0)rsion 7 R264, W317 [exportin](#page-8-0)[g fo](#page-10-0)r Version 8 R265–R266, W322– [W330](#page--1-0) [importing f](#page--1-0)rom Version 7 via \*.BB files R258– [R259, W308–W31](#page--1-0)0 [importing](#page--1-0) from Version 7 via PAPX R256– [R257, W31](#page-45-0)0–W312 importing from Version 8 R253–R255 Database Info dialog R83, R231–R232, W5–W6 Database Repair dialog R246–R249 Database Settings dialog R234–R243 Databases abominable W241 combining W322 distinct I5, I7 merging W322 multiple W6 Date Accessed field R47 Date field R96

<span id="page-88-0"></span>D[ate Posted field R47](#page--1-0) Dates entering R96 [ISO form R96](#page--1-0) D[ay & Month field R95](#page--1-0), W183 Day, Month & Year field R96 Debugging [importing references R334](#page--1-0)– [R335, W](#page--1-0)218, W233–[W234](#page-10-0) [Degree field R97](#page-7-0) [Deleting](#page-11-0) formats R178 [glossary entries R2](#page--1-0)03 [journals R16](#page--1-0)4 [keyword links R215,](#page--1-0) W145–W146, W147– W152 [keywords R15](#page--1-0)2 [reference links R22](#page--1-0)6, W154 [references](#page--1-0) W41–W42 Delimiters [in-text placeholder](#page--1-0)s R315 D[emande R51](#page--1-0) D[emo version of Papyrus I4](#page--1-0), I7 D[epartmental site license](#page--1-0) I8 D[escription](#page--1-0) [database R23](#page--1-0)1, W5–W6 [Group R132, W73](#page--1-0) D[ialog](#page--1-0) Alphabetizing W304–W305 [Authors R376–R382](#page--1-0) Change Field R290–R293, W112–W114 [Cite R321–R322](#page--1-0) shortcuts S43 [Cite Settings R323–R](#page--1-0)324 [Cross-Referen](#page--1-0)ce List R279, W160–W163 [Database Info R83, R](#page--1-0)231–[R232, W](#page--1-0)5–W6 [Database Repair R246–R249](#page--1-0) Database Settings R234–R243 Editors R376–R382 Fields & Reference Types R235, W288–W301 Find R298–R311 shortcuts S37–S39 Find & Replace Text R284–R287, R292– R293, W109–W112 Format Entry R353–R355 shortcuts S45, W181 Import Set-up R328–R331 Layout W49–W51 List with Index R281–R282, W166–W168 Miscellaneous Settings R243

[New Keywords R238](#page--1-0) [Numbering & Layout](#page--1-0) R368–R373, R369 [Papyrus-Papyrus Transfer R25](#page--1-0)2–R266 [Print/Export R268–R2](#page--1-0)77, W46–W54 [Process Manuscript R345–R3](#page--1-0)48, W122–W124 [Refine Search R309](#page-8-0)[–R3](#page-10-0)11 [shortcuts S41](#page--1-0) [Sorting & Citing R358–R365](#page--1-0) Template Entry R384–R393 [shortcuts S47–S48, W181](#page--1-0) Dialogs [shortcuts in S3](#page--1-0) D[isplay formats](#page--1-0) [All References window](#page--1-0) R117–R118 [Group window R136–R137](#page--1-0) [Reference Links window](#page--1-0) R222 D[issertation/Thesis R45](#page--1-0)–R46 D[issertations on Microfilm R46](#page--1-0) D[istinct databases I5, I7](#page--1-0) D[ocument Type field R98](#page--1-0) Document/Media Type field R37 Drag and Drop All References window R121 Formats window R182 Glossary window R205 Group window R140, R141 Journals window R169 Keyword Links window R215 Keywords window R155 Names window R194 Reference Entry window R106 Reference Links window R227 [to other applications R323](#page--1-0) D[rag and Drop shortcuts](#page--1-0) [All References window S14](#page--1-0) [Formats](#page--1-0) window S27 Glossary window S31 Group window S18 Journals window S25 Keyword Links window S33 Keywords window S22 Names window S29 Reference Entry window S10 Reference Links window S35 Dragging formatted reference to manuscript W126–W127 references to other applications R323 Drones, underpaid undergraduate, ravages of R238

<span id="page-89-0"></span>Duplicate references R338–R341 [during importing R32](#page--1-0)9–R330, W214–W215 D[uplicates file](#page--1-0) [importing references R](#page--1-0)326 D[uplicating](#page--1-0) [fields R108, S11](#page--1-0), W30 [formats R178](#page--1-0) [references S11, W3](#page--1-0)0

#### E

Edit [menu](#page-57-0) [R399–](#page--1-0)[R4](#page-57-0)00 Editing [formats R178](#page--1-0) [globally W](#page--1-0)104–W115 [glossary entries R](#page--1-0)202 [journals R164,](#page--1-0) W105–W106 [keywords R151, W104–W105](#page--1-0) names R190, W107–W109 [references W34–W43](#page--1-0) Editing items in place R71 E[ditor Role f](#page--1-0)ield R95 Editors. *[See also Name](#page--1-0)s* [appearance in bibliog](#page--1-0)raphi[es C13](#page--1-0)–C14, C42– [C44, R](#page--1-0)376–[R382](#page--1-0) [variations](#page--1-0) C42–C43 lo[oking up R73](#page--1-0) [series R41](#page--1-0) E[ditors dialog R376–R382](#page--1-0) E[ditors field](#page--1-0) R32–R33 El[iminating duplicate refe](#page--1-0)rences R338–R341 E[ndNote](#page--1-0) [exchanging data w](#page--1-0)ith R428–R432 [Entering](#page-29-0) [dates R96](#page--1-0) [journals R71, W14](#page--1-0) keywords R70, R238 names R32–R33, R94–R95, W13 *et al.* R94 shortcuts R94 notecards W64–W65 notecards and references together W68–W69 pages R97 reference numbers R93 references R86–R111, W10–W20, W22–W32 years R34, R95, W13 *et al.* C14, R33, R94 in bibliographies R382 in-text citations R364 Excalibur W284

E[xchanging data b](#page--1-0)etween Papyrus databases. *See [Transferring](#page--1-0) data between Papyrus databases* E[xchanging dat](#page--1-0)a with EndNote R428–R432 E[xporting.](#page--1-0) *See Printing/Exporting* E[xporting to End](#page--1-0)Note R428–R432

#### F

Fi[eld types R8](#page--1-0)6, R93–R98, R235, W288–W301 [associated](#page--1-0) reference R98 [day & month](#page--1-0) R95 [day, month & yea](#page--1-0)r R96 [degree R](#page--1-0)97 [documen](#page--1-0)t type R98 [editor role R95](#page--1-0) [free text](#page-41-0) R93 ID Field R93 [journal R97](#page--1-0) [keyword R96–R9](#page--1-0)7 [name R94–R95](#page--1-0) [number R94](#page--1-0) [ordinal R94](#page--1-0) [pages R97](#page--1-0) [picture R98](#page--1-0) [Reference # R93](#page--1-0) [title R94](#page--1-0) [year R95](#page--1-0) [yes or no R97](#page--1-0) Fi[elds C26–C33, R28–R6](#page--1-0)4, R86, R235, W288– W301 [Abstract R30](#page--1-0) [Accession](#page--1-0) # R32 [Affiliation/Addres](#page--1-0)s R34 [Also Print R37](#page--1-0) [Associated Referen](#page--1-0)ce R98 [Authors R32–R33](#page--1-0) [Authors Rol](#page--1-0)e R40 Authors role R33–R34 Card title W65 Catalog # R41 Chapter # R45 collapsing R102, W41 Comments R30 creating new W292–W295 Date R96 Date accessed R47 Date posted R47 Day & Month R95 Day, Month & Year R96 Degree R97

Fields *[contin](#page--1-0)ued* [Document Type R](#page--1-0)98 [Document/Media Ty](#page--1-0)pe R37 [duplicating R10](#page--1-0)8, S11, W30 [Editor Role R9](#page--1-0)5 [Editors R32–R](#page--1-0)33 [hidden R90, R102, W](#page-103-0)28, W291 [ID Field R93](#page--1-0) [in placehol](#page-61-0)ders R315 [ID field R30](#page--1-0) [in format templates R386–R387](#page--1-0) [in searches W](#page--1-0)84 [Inventor R51](#page-103-0) [ISBN R41](#page-61-0) [Issue Editors R39](#page--1-0) [Issue Title R39, R4](#page--1-0)8 [Keywords R31](#page--1-0) [Language R36](#page--1-0) [Location R37](#page--1-0) [maximum size of R20](#page--1-0) [Message-id R62](#page--1-0) [missing C46](#page-61-0) [Month R95](#page--1-0) [moving from fie](#page--1-0)ld to field R99 [multiple R90, W289](#page-71-0) [number of R20](#page--1-0) [optional C46, R90](#page--1-0), W291 [Original Title R36](#page--1-0) [Photographer R6](#page--1-0)0 [Picture R31, R98,](#page--1-0) W280 [Place in reference R63, W65](#page-72-0) [Presentation Type R5](#page--1-0)4 [Quotation](#page--1-0) R6[3, W6](#page--1-0)5 [Reference # R2](#page--1-0)9, R93 required C46, R90, R101–R132, W31, W291 [Role of Editor](#page--1-0) R34, R41 Short Title R35 that are indexed C56, W289–W290 Title R30, R94 Total # pages R40 unusual entries R67 URL R31, W274–W275 user-defined R28 whole-indexed *vs.* piece-indexed C57–C58 Work Reviewed R36 Year R34–R35, R95 Yes or No R97 Fields & Reference Types dialog W288–W301 File menu R397–R398

Fileserver legal issues I7 Filters, plug-in R6, R395–R396, W226– [W228, W262–W263](#page--1-0) [Alphabetize Tags W](#page-71-0)[262](#page--1-0) [Outdent Percents W262](#page--1-0) Find & Replace Text R284–R287, R290– R293, W109–W112 Fi[nd Dialog R298–R311](#page--1-0) [shortcuts S37–S39](#page--1-0) Find dialog use of Look up in S38 Fi[nding references R2](#page-88-0)98–R311, W84–W101 \* (wildcard) W92–W93 [AND](#page--1-0) *vs.* OR W89–W90 [following keyword li](#page--1-0)nks W147–W148 following reference links W155 [General "field" C56, R302](#page--1-0) loading search results R298–R299, W100 [NOT W93–W94](#page-19-0) [quick finds](#page-19-0) [W86–](#page-32-0)W88 [refining a search](#page-20-0) R309–R311, W95–W100 [Term "field" R301](#page--1-0), W91 [use of parentheses W94–](#page--1-0)W95 Folders [organization of R5–R](#page--1-0)6 Font [base R275, W40](#page--1-0) F[ont menu R405](#page--1-0), W40 Fonts [IMPORTAN](#page--1-0)T N[OTE W](#page--1-0)40 F[ootnote list](#page--1-0) *vs.* [bibliograph](#page--1-0)y C4–C5 F[ootnotes C4, C17](#page--1-0) informati[onal C5](#page--1-0) [short titles in R](#page--1-0)35 Format Entry Dialog R353–R355 Format Entry dialog shortcuts S45 Format Libraries R180–R181, W59–W60 Format Preview window W57–W58 Format templates fields in R386–R387 Formats W47–W48, W56–W61 Column Breaks W205 copying R178 creating R177, W170–W207, W231– W233, W240–W267 deleting R178

<span id="page-91-0"></span>Formats *[continued](#page--1-0)* [display](#page--1-0) [All References window](#page--1-0) R117–R118 [Group windo](#page--1-0)w R136–R137 Reference Links window R222 d[uplicating R1](#page--1-0)78 [editing R178](#page-24-0) [If Any brackets W185](#page--1-0) [If First brackets W183–W184](#page--1-0) [import W2](#page--1-0)31–W233, W240–W267 [libraries R180–R181,](#page--1-0) W59–W60 [output C8–C9, W17](#page--1-0)0–W207 [paragraphs in W1](#page--1-0)99 predefined W59–W60 previewing R179, W57–W58 [printing/exporting R272](#page--1-0) [selecting R177](#page-7-0) [Sorting/Printing](#page--1-0) Group R133 [tabular out](#page--1-0)put C9, W202–W206 [transferring from Versio](#page-7-0)[n 7](#page-10-0) W316 [transferring to another Ver](#page--1-0)sion 8 database W328 Formats window R174–R185, W56–W59 drag and drop R182 [elements of R](#page--1-0)176 shortcuts S27–S28 F[ormatted reference](#page-71-0) inserting into manuscript R319 [Free demo version of Papyrus I4, I7](#page--1-0) Free Text fields R93 [FTP sites](#page--1-0) citing [R47, W](#page--1-0)270–W271 Full version of Papyrus I4, I7 Fussiness level R330, W212–W213

# G

Garbage in, out W241 General "field" as a search term C56, R302 GeoRef W228 German, umlauts in R135, R236, R361, W304 GIGO W241 Global find & replace R284–R287, R290– R293, R292–R293, W104–W115

G[lossary entries](#page--1-0) [creating R202, W](#page--1-0)22–W24 deleting R203 editing R202 [exporting R](#page-8-0)204 [importing R203](#page--1-0) loading R203 [looking up R73](#page--1-0) [printing/exporti](#page--1-0)ng R204, R272 [selecting R201, W2](#page--1-0)2–W24 [transferring to an](#page--1-0)other Version 8 database [W329–W330](#page--1-0) G[lossary window R200–R207](#page--1-0), W22–W24 [drag and drop R205](#page--1-0) [elements of R201](#page--1-0) shortcuts S31–S32 G[oing out of business](#page--1-0) [avoiding I](#page-77-0)5 Good-bye messages R243 Graphics. *See Pictu[res](#page--1-0)* G[reek letters R68](#page--1-0) G[roup menu R403](#page-79-0) Group window R128–R145 [description](#page-78-0) [R132](#page--1-0) display formats R136–R137 drag and drop R140, R141 elements of R130 [preferences R138, R139](#page-31-0) shortcuts S17–S19 [Sorting/Printing format R1](#page--1-0)33 [Groups C62–C65, W72–W82](#page-30-0) adding and removing references W73–W75 creating new W72–W73 description R132, W73 pointers in C64 printing/exporting W80–W81 sorting C63, R134–R135, W75–W77, W305– W306

# H

Harvard style of citation C16 Headers and footers in printing/exporting R276, W50 Headline-style capitalization C15, R30 Hell data sources from W264–W267

<span id="page-92-0"></span>Help [balloon R14–R15,](#page--1-0) W12 [folder R5](#page--1-0) alias to R5 [key R15](#page--1-0) online R14–R17, W11 navigating R17 [tour R15, W12](#page--1-0) H[elp menu R14, R16](#page--1-0) Helper applications R241 H[idden fields R](#page--1-0)90, R102, W28, W291 H[iding in-text cit](#page--1-0)ations R319 [Hierarchical keywords C37](#page--1-0)–C38 Hoi polloi [members of R237](#page--1-0) H[ollow cursor R81](#page--1-0) HTML [printing/exporting R273, W](#page--1-0)5[3, W277](#page--1-0)

#### [I](#page--1-0)

I[D field R30,](#page--1-0) R93 in placeholders R315 Id[entifying](#page--1-0) [journals R71](#page--1-0) [keywords R70](#page--1-0) If [Any brackets](#page--1-0) W185 *vs.* [If First bracke](#page--1-0)ts W185 If [First brackets](#page--1-0) W183–W184 *vs.* [If Any bracket](#page-89-0)[s W18](#page--1-0)5 I[mport formats](#page--1-0) cr[eating W231–W233](#page--1-0), W240–W267 Imp[ort Set-up dialog R328–](#page--1-0)R331, W210–W219 Imp[ort window R332–R335,](#page--1-0) W217–W218 status R333 Imp[orting](#page--1-0) a[nother Papyrus datab](#page--1-0)ase W322 from EndNote R428–R432 glossary entries R203 journals R166–R167 keywords R153 names R192–R193 plug-in filters R6, R395–R396 references R326–R335, W210–W219 character set R329 creating a Group R331 debugging R333, R334–R335, W218, W233– W234 duplicates R329–R330, W214–W215 duplicates file R326

Imp[orting reference](#page--1-0)s *continued* [from word processo](#page--1-0)r bibliography W230– W237 fussiness level R330, W212–W213 [indentation R373, W243–W](#page--1-0)244 keywords R330, W216–W217, W248 [keywords, deca](#page-29-0)pitalizing R330 [log file R](#page-29-0)326, [W21](#page--1-0)3–W214 [paragraphs in](#page-27-0) [W243](#page-30-0)[–W24](#page-31-0)4 [plug-in f](#page--1-0)ilters W226–W228, W262–W263 [prerequisites W211–W](#page--1-0)212 [reference # R330, R3](#page--1-0)31, W216 [reference type R333](#page-61-0) [reject file R326, W214](#page-61-0) repea[ted fie](#page--1-0)lds W258–W262 Set-up dialog R328–R331, W210–W219 [spaces within W233,](#page--1-0) W247 [speeding the process](#page--1-0) R332, W218 [troublesho](#page-93-0)oting W222–W223, W249–W251 In preparation C14–C15 In press C14–C15, R37 [In-text citatio](#page-69-0)[n C12, C15, C](#page-73-0)16 *et al.* R364 [names ALL CAP](#page--1-0)S R362 [names small caps R362](#page-71-0) I[NCOMPLETE \(keyword\) C46–C](#page-72-0)47, [R101–R](#page--1-0)132 Incomplete references C46–C47, R101– R132, W31 Indentation [during importing R373, W24](#page--1-0)3–W244 [in bibliographies R37](#page--1-0)2–R373 [Index file R10, W5](#page--1-0) [Index Medicus format.](#page-20-0) *See Vancouver format* Indexed list W166–W168 In[dexes C54–C59](#page-31-0) [non-indexed words](#page-57-0) [C58, W289](#page--1-0)–W290 rebuilding R249 which fields are indexed C56, W289–W290 whole- *vs.* piece-indexing C57–C58, W289– W290 Indices. *See Indexes* Individual Items view All References window R115 Group window R130 Individuals, slightly less trusted R237 Informational footnotes C5 Initials adding to name-year citation C16, R362 *vs.* first names *C42*, R32, R190

<span id="page-93-0"></span>[Inputting](#page--1-0) [references W10–](#page--1-0)W20, W22–W32 [Insert symbol R](#page--1-0)68 [Inserting](#page--1-0) [formatte](#page-47-0)[d refer](#page--1-0)ence into manuscript R319, W126–W127 [line-break R](#page--1-0)69 placeholders into manuscript W120–W122 In[stalling Papy](#page-45-0)rus R4–R6 [Institutional site licen](#page--1-0)se I8 Internet [installing Pa](#page--1-0)pyrus from R4 [Internet Config R31](#page--1-0), W272–W273 Internet source R47, W270–W271 Inventor field R51 [ISBN field R4](#page-30-0)1 ISO form for dates R96 IS[SN C32, R163](#page-45-0) Is[sue Editors](#page-36-0) [journal R39](#page--1-0) Is[sue number](#page-47-0) [journal C30–C3](#page-47-0)[2, W1](#page--1-0)83 Is[sue of journ](#page-45-0)[al R4](#page--1-0)8 Is[sue Title](#page-47-0) [journal R39](#page-45-0) Is[sue Title fiel](#page-45-0)[d R48](#page-47-0)

## J

Je[alousy C15](#page-45-0) Jo[urnal](#page-47-0) [abbreviation st](#page-47-0)yles C30, R239–R240 abbreviations C21, C30 abbreviations, reasonable R71 call number C32, R163 comments C32, R163 dates C30–C32 ISSN C32, R163 issue numbers C30–C32 names C30 other information C32 series C30–C32 supplements C30–C32 URL C32, R163, W276–W277 Web sites C32 Journal articles. *See Article in journal*

Jo[urnals](#page--1-0) [combining R16](#page--1-0)5 [creating R163, W](#page--1-0)14 [deleting R164](#page--1-0) [editing R164, W105–W106](#page--1-0) [entering R](#page--1-0)71, W14 [exporting R168–R169](#page--1-0) [importing R166–R167](#page--1-0) [loading R166–R167](#page--1-0) [looking up R71, R](#page--1-0)73 merging R165 minor C5 printing R168–R169 printing/exporting R272 [selecting](#page-98-0) R162 throw-away R39 transferring from Version 7 W314–W315 transferring to another Version 8 database W326–W327 transferring to Version 7 W319 Journals window R160–R172 drag and drop R169, R182 elements of R161 shortcuts S25–S26

# K

Key help R15 Keyboard shortcuts All References window S13 Cite dialog S43 dialogs S3 Find dialog S37 Format Entry dialog S45 Formats window S27 Glossary window S31 Group window S17 Journals window S25 Keyword Links window S33 Keywords window S21 Names window S29 Reference Entry window S9, W39 Reference Links window S35 Refine Search dialog S41 switching windows S5 Template Entry dialog S47

K[eyword links C38–C3](#page--1-0)9, R210, W142– W149, W143–W149, W152–W157 [creating R212](#page-51-0)–R2[15, W](#page--1-0)142–W145, W145 [deleting R215,](#page-53-0) W145–W146, W147–W152 [following, in sear](#page--1-0)ches R305, W147– [W148, W149–W](#page--1-0)151 [in Keywords w](#page--1-0)indow W146–W147, W148– W152 [types of R213](#page--1-0)–R215 K[eyword Links](#page--1-0) [windo](#page--1-0)w R210–R217, W142– [W149, W143–](#page--1-0)W149, W152–W157 [drag and drop R](#page-52-0)215 [elements of R21](#page--1-0)1 [opening R155, R210](#page-61-0) [shortcuts S](#page-53-0)33–S34 Keywords C36–C39, R31, W36–W38 [antonyms C3](#page--1-0)8 [combining R153](#page--1-0) [creating R151, R238](#page-51-0) [deleting R152](#page-103-0) [during referenc](#page--1-0)e importing W216–W217 [editing R151,](#page--1-0) W104–W105 [entering R70, R238](#page--1-0) [exporting R154](#page--1-0) [hierarchical C37–C](#page-53-0)38 [importing R153](#page-53-0) [INCOMPLETE](#page-53-0) C46–C47 [linked C38–C39, W142–W149, W](#page--1-0)143– [W149, W152–W157](#page--1-0) [loading R](#page--1-0)153 [looking up R70, R73](#page--1-0) major *vs.* [minor](#page--1-0) C36, R31, W248 [maximum num](#page--1-0)ber of R20 merging R153 printing R154 printing/exporting R272 selecting R150, R212 sub-category C38 super-category C38 synonyms C38 transferring from Version 7 W313 transferring to another Version 8 database W325–W326 transferring to Version 7 W318 truncated W48 wildcards R70

[Keywords window](#page--1-0) R148–R158, R150–R158 [drag and drop R](#page--1-0)155 [elements of R149, R150](#page--1-0) [shortcuts S21–S23](#page-91-0) [Show Links button](#page-41-0) W146–W147, W148–W152 K[okai R51](#page--1-0)

## [L](#page-7-0)

LAN [legal issues I7](#page--1-0) [use of Papyrus R24–R26](#page-31-0) L[anguage](#page--1-0) sorting based on R135, W304–W306 Language field R36 L[aTeX R242,](#page--1-0) R412–R426 printing/exporting R273 [Launching Papyrus R8](#page--1-0)–R12 L[aw, Murphy](#page-8-0)'[s](#page-8-0) [C26](#page-10-0) Layout [print/export R27](#page-11-0)5–R277, W49–W51 L[egal copies of Pa](#page-11-0)[pyrus I4, I5, I7–I](#page-8-0)[11](#page-10-0) Letter [added to ID Field citation R](#page-7-0)[30,](#page-10-0) R270 [added to name-year c](#page-103-0)itation C16, R270 [added to year R35, R27](#page--1-0)0 Letters [accented W18](#page--1-0) [Greek R68](#page--1-0) [non-English W](#page--1-0)18 [Libraries, Format R180](#page-53-0)–R1[81, W5](#page--1-0)9–W6[0](#page--1-0) License [agreement I5, I7–I11](#page--1-0) departmental I8 [institutional I8](#page-66-0) [policy, ridiculously reasonab](#page--1-0)le I5, [I7–I11](#page--1-0) Li[mited version o](#page--1-0)f Papyrus I4, I7 Limits of database R20 Line-break, inserting R69 Link types forward *vs.* reverse R214, R225 keyword R213–R215 reference R225–R226 Linked keywords C38–C39, R210–R217, W142– W149 following, in searches R305, W147– W148, W149–W151 Linked references C51, R220–R230, W152–W157 following, in searches R307–R308, W155 printing W156–W157

<span id="page-95-0"></span>Li[nking](#page--1-0) [keywords W](#page--1-0)142–W145 [notecards to refe](#page--1-0)rences W66–W[67](#page--1-0) [references W152–W154](#page--1-0) [Links Window button](#page--1-0) R10[4, R1](#page--1-0)19, R138, R155 List Cross-Reference R279, W160–W163 [with Index R281–R282, W166–W1](#page--1-0)68 Lists picking from R75–R76 Loading glossary entries R203 [journals R166–R167](#page--1-0) keywords R153 [names R192–R193](#page-51-0) [references R326–R](#page--1-0)335 Loading search results R298–R299, W100 L[ocation field R37](#page--1-0) Locked database R25–R2[6, R83](#page--1-0) L[og file](#page--1-0) i[mporting references R326, W213–](#page--1-0)W214 Loo[k Up \(Edit menu\) R73, S1](#page--1-0)1, W27, W37 in [Find dialog S38](#page--1-0)

## M

Mac[Write, printing/exporting as R273,](#page--1-0) W51– W52 Major *vs.* [minor keywor](#page--1-0)ds C36, R31, W248 Ma[nual order W78–W80](#page--1-0) [Manuscrip](#page--1-0)t [inserting reference placeholders R3](#page--1-0)14– [R324,](#page-24-0) W120–W122 [processing R344–](#page--1-0)R352[, W11](#page--1-0)8–W128 [additional text in citatio](#page--1-0)n W124–W125 citing just the year W124 clearing Group first R349 formatted references W125–W126 handling multiple chapter manuscripts R349 including informational notes R351–R352 multiple references at once W136–W139 preparing for R345 specific pages W130–W133 Map R49 Margins, in printing/exporting R276 Martinet C9 Masters Thesis R45–R46, R97 Mathematical symbols R68

M[aximum numbe](#page--1-0)r of authors R20 of records R20 M[edline W222](#page--1-0) M[eeting proceedin](#page--1-0)gs R53–R57 Menu [Edit R399–R400](#page--1-0) [File R397–R398](#page--1-0) [Font R405](#page--1-0) [Group R403](#page-20-0) [Help R14, R16](#page--1-0) [Reference R401](#page--1-0) [Style R407](#page-61-0) Windows R409 M[erging](#page-7-0) databases W322 [journals R165](#page--1-0) [keywords R153](#page--1-0) [names R192](#page--1-0) M[essage-id field R](#page--1-0)62 M[essages, good](#page--1-0)-bye R243 M[icrosoft Word R](#page--1-0)274, W51 [Minor journals C5](#page-7-0) Miscellaneous information R37 [Miscellaneous Se](#page--1-0)ttings dialog R243 Missing fields C46 Mode read-only I4 Modifying formats R178 glossary entries R202 journals R164 keywords R151 names R190 references W34–W43 Money, large sums of I4 Monograph. *See Book/Monograph* Month field R95 Mouse shortcuts All References window S14 Formats window S28 Glossary window S31 Group window S18 Journals window S25 Keyword Links window S33 Keywords window S22 Names window S29 Reference Entry window S10 Reference Links window S36

M[oving data betwee](#page-31-0)n Papyrus databases. *See Transferring data between Papyrus databases* M[ulti-user database](#page--1-0) R24–R26 M[ultiple brackets](#page-58-0) W258–W262 M[ultiple databases W6](#page--1-0) M[ultiple fields](#page--1-0) R90, [W289](#page--1-0) M[ultiple reference](#page--1-0)s in one citation W136–W139 M[ultitasking](#page--1-0) [and hollow cursor R8](#page-28-0)1

#### N

Na[me-Year citation C](#page--1-0)12, C16 a[dding initials C16](#page--1-0), R362 [adding letter C16](#page-57-0) Names [combining R1](#page--1-0)92 [compound C4](#page--1-0)3 [editing R190, W107–W10](#page--1-0)9 [entering R32–](#page-28-0)R33, R94–R95, W13 [exporting R193](#page--1-0)–R194 [importing R](#page-58-0)[192–R](#page--1-0)193 in bibliographies C13–C14, C42–C44, R376– R382 [in-text citations](#page-57-0) [ALL CAPS R](#page-58-0)[362](#page--1-0) [small caps R362](#page--1-0) initials *vs.* [first names](#page--1-0) C42, R32, R190 [journal C30](#page--1-0) loading R192–R193 merging R192 [printing/expo](#page-10-0)rting R193–R194, R272 [repeated C13](#page--1-0) selecting R189 sorting C43, R190 transferring to another Version 8 database W328–W329 variations C42–C43, R190 *vs.* persons C43, R190 Names window R188–R197 drag and drop R194 elements of R189 shortcuts S29–S30 Network legal issues I7 use of Papyrus R24–R26

New [database R9](#page-73-0) formats R177 [glossary entri](#page-65-0)es R[202](#page--1-0) Groups W72–W73 journals R163 keyword links R212–R215, W145 keywords R151 reference links R224–R226 New Keywords dialog R238 Newsgroup post. *See Usenet post* N[ewspaper article R50](#page--1-0) N[isus Writer R274, W51](#page--1-0) Non-English characters W18 N[on-indexed words C](#page--1-0)58 N[OT in searches](#page--1-0) W93–W94 [Notecards C50–C51](#page--1-0), R63, R86, W64–W70 Card Title field W65 [creating W64–W65](#page-27-0) [entering with references W68–W](#page--1-0)69 [linking to references](#page-30-0) W66–W67 Place in Reference field W65 printing/exporting W69–W70 [Quotation field W65](#page--1-0) *vs.* [Abstract fie](#page-97-0)ld R[30](#page--1-0) *vs.* [Comments fi](#page-100-0)el[d R31](#page--1-0) [Number](#page-61-0) reference R29, R93 sequence R370 N[umber fields R](#page-19-0)[94](#page-27-0) N[umbering](#page-19-0) [references in bibl](#page--1-0)iography C12, R370–R371 [Numbering & Layout d](#page--1-0)ialog R368–R373 N[umeric citati](#page-47-0)on C15

## [O](#page--1-0)

Offenlegungsschrift R52 Online help R14–R17, W11 navigating R17 Optional fields C46, R90, W291 OR *vs.* AND in searches W89–W90 Order alphabetic C4, C12, R360 citation C4, C12, C63, R360, W78–W80 Ordinal fields R94 Original Title field R36 Other information journal C32 Other reference R64

<span id="page-97-0"></span>O[utdent Perce](#page-19-0)[nts p](#page-32-0)[lug-in](#page-78-0) [filter](#page--1-0) W262 Output formats C8–C9, W47–W48 creating W170–W207 [tabular C9](#page--1-0) Overriding Papyrus assumpt[ions R6](#page--1-0)7 O[vid W222](#page--1-0)

#### P

P[ages](#page-89-0) [citing particular C4, C17](#page--1-0), C63, R316– [R317, W13](#page-88-0)0–W133 di[scontinuou](#page-88-0)s R39, R97 [entering R97](#page-87-0) [specific C4,](#page-87-0) [C](#page-91-0)17, C63, R316–R317, W130– W133 P[aper, processing.](#page-7-0) *[See](#page-8-0) [Man](#page-10-0)uscript: processing* P[aperChase W222](#page-88-0) PAPX transfer [from Version](#page-95-0) 7 R256–R257, W310–W312 [to Version 7 R](#page-35-0)264, W317 [Papyrus](#page-88-0) [Additions folder R6](#page--1-0) client-se[rver ve](#page--1-0)rsion R24 [Help folder R5](#page--1-0) [alias to R5](#page--1-0) illegal copies of R4 installing R4–R6 la[unching R8–R12](#page--1-0) legal copies of I4, I5, I7–I11 or[ganization of folde](#page--1-0)rs [R5–R6](#page--1-0) Pap[yrus database](#page--1-0) [alias to R12](#page--1-0) pieces of C20–C24 P[apyrus Help folder R5](#page--1-0) [Papyrus-Papyrus transfer R2](#page--1-0)52–R266, W308– W320, W322–W330 exporting for Version 7 R264, W317 exporting for Version 8 R265–R266, W322– W330 importing advanced concerns R260–R263 importing from Version 7 via \*.BB files R258–R259, W308–W310 via PAPX R256–R257, W310–W312 importing from Version 8 R253–R255 Paragraphs in formats W199, W243–W244 Parentheses in searches W94–W95 Passwords. *See Access Codes*

[Paste Symbol R68](#page--1-0) [Pasting formatted refer](#page--1-0)ence into manuscript [W126–W12](#page--1-0)7 P[atent R51–R52](#page--1-0) P[atent applications R52](#page--1-0) [Pe](#page-72-0)[rsnicketiness W235](#page-103-0) Person *vs.* [name C43](#page-87-0) [Personal Papyrus tutor I6](#page-65-0) Personal preferences of TeX users R412 P[h.D. dissertation R45–R](#page--1-0)46, R97 P[hone calls, length](#page--1-0)y, overseas R4 P[hotographer field](#page--1-0) R60 Pi[cking from a list R75](#page--1-0)–R76 Picture field R31, R98 Pictures W280–W282 [entering W280](#page--1-0) [in bibliographie](#page-89-0)[s R37](#page--1-0)3, W281–W282 maximum size of R20 Piece-indexed fields C57–C58 Pirated copy of Papyrus R4 [Place in reference field C](#page-79-0)50, R63, W65 [Placeholders](#page-8-0) [additional text in](#page--1-0) R316 delimiters R315 ID Field in R315 [in manuscript R314–R324](#page--1-0) [inserting into manuscript W12](#page--1-0)0–W122 Plain text [printing/exporting R273, W53](#page--1-0) [Plug-in filters R6, R395–R39](#page--1-0)6, W226– [W228, W262–W263](#page--1-0) Alphabetize Tags W262 [Outdent Perce](#page--1-0)nts W262 [Pointers, in Groups C64](#page--1-0) Policy, license I5, I7–I11 Poster sessions R54 Predefined formats W59–W60 Preferences All References window R118, R119 Group window R138, R139 Reference Entry window R105 Reference Links window R223 Presentation at meeting R53–R57 Presentation Type field R54 Previewing formats R179, W57–W58 Print/Export dialog R268–R277, W46–W54

<span id="page-98-0"></span>Pr[inting/Exporting](#page--1-0) [as HTML R273, W53, W](#page--1-0)277 as MacWrite R273, W51–W52 [as plain text R](#page--1-0)273, [W53](#page--1-0) [as RTF R273, W51–W5](#page--1-0)2 [as TeX R273,](#page--1-0) W53 [as Web page R](#page--1-0)273, W53, W277 [as word proc](#page--1-0)essor [docum](#page--1-0)ent R273, W51–W52 cross-reference list W160–W163 font R275 [formats R272](#page--1-0) gl[ossary entries](#page--1-0) R204, R272 G[roups W80–W81](#page--1-0) headers and footers R276, W50 [index cards R27](#page--1-0)7, W51 [indexed list W166–W](#page--1-0)168 [journals R168–R169, R272](#page--1-0) [keywords R154, R272](#page--1-0) layout R275–R277 margins R276 [names R193–R194, R272](#page--1-0) [notecards W](#page--1-0)69–W70 reference links W156–W157 [references R269–R271, W46–W54](#page--1-0) [layout R275–R277](#page--1-0) truncating fields in R2[71](#page--1-0) [single item per page](#page--1-0) W51 title of list R275 [via AppleScri](#page--1-0)pt R274, W52 Priority patent applications R52 Process Manuscript R344–R352, W118–W128 [additional text](#page--1-0) in citatio[n W1](#page--1-0)24–W125 [citing just the year](#page-65-0) [W12](#page--1-0)4 [clearing Group firs](#page--1-0)t R3[49](#page--1-0) dialog R345–R348, W122–W124 formatted references W125–W126 [handling multiple chapter](#page--1-0) manuscripts R349 including informational notes R351–R352 multiple references at once W136–W139 preparing for R314–R324, *R345*, W120–W122 specific pages W130–W133 PubMed W222

## $\Omega$

Quick Find W86–W88 Quotation field C50, R63, W65 Quoted citation R58–R59, R98

## R

*Raison d'être,* Papyrus's W10

R[ead-only mode I4,](#page--1-0) R25–R26, R83 Rebuild index file R249 R[ecord types.](#page--1-0) *See Reference types* [Records, maximum n](#page--1-0)umber of R20 R[eference # R29](#page--1-0) [during import](#page--1-0)ing W216 [entering R93](#page--1-0) field R93 [range R231, W](#page--1-0)5 [Reference Entry window R86–R](#page--1-0)111, W10– W20, W22–W32, W34–W43 [drag and drop R106](#page--1-0) [elements of R88](#page--1-0) [preferences R105](#page--1-0) [shortcuts S9–S12](#page--1-0) [title bar R88](#page--1-0) Reference links R220, W152–W157 creating R224–R226, W152–W154 deleting R226, W154 [following, in searche](#page--1-0)s [R307–R](#page--1-0)308, W155 [printing W156–W](#page-41-0)157 types [of R225–R22](#page--1-0)6 R[eference Links window](#page--1-0) R220–R230, W152– [W157, W154](#page--1-0) [display formats R222](#page--1-0) [drag and drop R227](#page--1-0) [elements of R](#page--1-0)221 [opening R104, R119, R138,](#page--1-0) R220 preferences R223 [shortcuts S3](#page--1-0)5–S36 R[eference list](#page--1-0) [importing into Papyrus W230–W](#page--1-0)237 R[eference menu R401](#page--1-0) R[eference types C26–C](#page--1-0)33, R28– [R64, R8](#page--1-0)6, R235, W288–W301 [Archival materials R38](#page--1-0) [Article in journ](#page--1-0)al R39 Book/Monograph R40–R43 Chapter in book R44–R45 choosing R89 Conference proceedings R53–R57 creating new W295–W298 default R89 Dissertation/Thesis R45–R46 Dissertations on Microfilm R46 Internet source R47, W270–W271 Issue of journal R48 Map R49 Newspaper article R50

Notecard R63

# Index 15

R[eference types](#page-29-0) *con[tinued](#page--1-0)* number of R20 O[ther reference R64](#page--1-0) P[atent R51–R52](#page--1-0) P[oster sessions R54](#page--1-0) [Presentation at meeting R](#page--1-0)53–R57 Q[uoted citation R58–](#page--1-0)R59, R98 R[eports R42–R43](#page--1-0) Slide/Visual R60–R61 [Usenet post R](#page--1-0)62, W271–W272 [user-defined R28](#page--1-0) R[eferences](#page--1-0) [adding to Group W73–W75](#page--1-0) [anonymous C14,](#page--1-0) R33, [R243,](#page--1-0) W176 citing as plain text R320 hiding the citation R319 inserting as formatted references R319 [citing in m](#page-41-0)anus[cript R](#page--1-0)314 [by year onl](#page--1-0)y R318 sorting within manuscript citation R318 collections of. *See Groups* [copying R108](#page-77-0) [copying to other](#page--1-0) applications R323 d[eleting W41–W42](#page--1-0) d[ragging to other applica](#page--1-0)tions [R323](#page--1-0) d[uplicates R338–R341](#page--1-0) duplicating R108, S11, W30 e[diting W34–W43](#page--1-0) entering W10–W20, W22–W32 entering with notecard[s W68–](#page--1-0)W69 fi[elds C26–C33, R235](#page--1-0) fi[nding R298–R311,](#page--1-0) W84–W101 fo[rmatted](#page--1-0) [pasting into manuscript W126–](#page--1-0)W127 gr[oups of C62–C](#page--1-0)65 i[mporting R326–R335,](#page--1-0) W210–W219 character set R329 creating a Group R331 debugging R333, R334–R335, W218, W233– W234 duplicates R329–R330, W214–W215 from word processor bibliography W230– W237 fussiness level R330, W212–W213 indentation W243–W244 keywords R330, W216–W217, W248 keywords, decapitalizing R330 log file W213–W214 paragraphs in W243–W244

R[eferences, import](#page-61-0)ing *c[ontinue](#page--1-0)d* [plug-in filters W226–W228, W](#page--1-0)262–W263 [prerequis](#page-66-0)[ites W2](#page--1-0)11–W212 [reference # R330, R331](#page--1-0), W216 [reference type R333](#page--1-0) [reject file W214](#page-103-0) [repeated fields W258–W262](#page-27-0) [Set-up dial](#page--1-0)og R328–R331, W[210–W](#page--1-0)219 [spaces within W233, W](#page--1-0)247 [speeding the process R33](#page--1-0)2, W218 [troublesho](#page--1-0)oting W222–W223, W249–W251 [in preparation C](#page--1-0)14–C[15, C4](#page--1-0)6–C4[7](#page--1-0) [in press C14–C15, C46–C47](#page--1-0), R37 [incomplete](#page-78-0) [C46–C](#page--1-0)47, R101–R132, W31 [inserting into manus](#page--1-0)cript R314–R324 [linked C51, W1](#page-29-0)52–[W157](#page-61-0) linking to notecards W66–W67 [location of physical refer](#page--1-0)ence [R37](#page--1-0) maximum size of R20 numbering in bibliograph[y C12, R](#page--1-0)370–R371 [obscure R58–R59](#page--1-0) [printing/exporting R269–R](#page--1-0)271, W46–W54 [removing from Group W73–](#page--1-0)W75 [saving R100](#page-28-0) [searching R298–R3](#page--1-0)11, W[84–W10](#page--1-0)1 [selecting R](#page--1-0)120, R139, [R139–R](#page--1-0)140, R223 [sorting C63, W75](#page-61-0)[–W77](#page--1-0) spellch[ecking W285–](#page--1-0)W286 [submitted](#page--1-0) C14–C15, C46–C47 type. *[See Reference types](#page--1-0)* Refine Search dialog R3[09–R3](#page--1-0)11, W95–W100 [shortcuts S41](#page--1-0) [Reject file](#page--1-0) importing references R326, W214 Repair Database dialog R246–R249 [Repair database integrit](#page--1-0)y R248 Repeated authors C13, W193 Replacing text W109–W112, W112–W114 Reports R42–R43 Required fields C46, R90, R101– R132, W31, W291 Reviews R36 Rogue data-entry clerks W222 Role of Author field W19 Role of Editor field R34, R41 RTF, printing/exporting as R273, W51–W52

#### S

Saving references R100

<span id="page-100-0"></span>Search & Replace R284–R287, R290–R293, W109– W112 Searching references R298–R311, W84–W101 \* (wildcard) W92–W93 AND *vs.* OR W89–W90 following keyword links W147–W148 following reference links W155 General "field" C56, R302 loading search results R298–R299, W100 NOT W93–W94 quick finds W86–W88 refining a search R309–R311, W95–W100 Term "field" R301, W91 use of parentheses W94–W95 which fields are indexed C56 Season R95 Security. *See Access Codes* Selecting by typing R75–R76 formats R177 glossary entries R201 journals R162 keywords R150, R212 names R189 references in All References window R120 in Group window R139, R139–R140 in Reference Links window R223 Sentence-style capitalization C15, R30 Separate databases W6 Sequence number R370 Series, journal C30–C32, W183 Series of books R41 Shared database R24–R26 Sharing data between Papyrus databases. *See Transferring data between Papyrus databases* Shifting title to author position C14, W201, W202 Short Title field R35 Shortcuts All References window S13–S15 Cite dialog S43 dialogs S3 editing items in place R71 Editor Role fields R95 entering names R32, R94 entering years R34, R95 Find dialog S37–S39 Format Entry dialog S45, W181 Formats window S27–S28

Shortcuts *[continued](#page--1-0)* Glossary window S31–S32 Group window S17–S19 [Journals window S2](#page--1-0)5–S26 [Keyword Links window S33–S34](#page--1-0) Keywords window S21–S23 [looking up items R73](#page--1-0) moving from field to field R99 [Names window S29–](#page--1-0)S30 [picking from a lis](#page--1-0)t R75–R76 [Reference Entry window S9–S12,](#page--1-0) W39 Reference Links window S35–S36 [Refine Search dia](#page-11-0)log S41 [saving referenc](#page-11-0)es R100 [switching wind](#page--1-0)ows S5 [Template En](#page-29-0)try dialog S47–S48, W181 Show cogitation R333 S[how hidden fields R9](#page-19-0)[0, R1](#page-27-0)[02, W](#page--1-0)28 Show Links button [in Keywords win](#page-19-0)[dow](#page-27-0) [W146](#page-78-0)[–W147, W14](#page--1-0)8– [W152](#page-78-0) Si[gn-off messages R243](#page--1-0) Silver Platter W222 Si[ngle item pe](#page-58-0)[r page](#page--1-0), printing W51 Si[te license](#page--1-0) [departmental I8](#page--1-0) [institutional I8](#page--1-0) [Slide/Visual R60–R61](#page--1-0) Snobbery C14 S[orting](#page--1-0) alphabetic order C4, C12, R236–R237, R360 [by author.](#page-19-0) *See S[orting](#page-32-0)[: alph](#page-78-0)[abetic o](#page--1-0)rder* citation order C4, C12, C63, R360, W78–W80 [group C63, R134–R135, W7](#page-103-0)5–W77 [language-dependent R135, R23](#page--1-0)6–R237, W304– W306 [names C43](#page--1-0), R190 rules W304–W306 umlauts R135, R236, R361, W304 within a manuscript citation R318 Sorting & Citing dialog R358–R365 Sorting/Printing format Group R133 Spaces within imported references W233, W247 Specific pages C4, C17, C63, R316–R317, W130– W133 Specifications of database R20 Spellchecking R241, R295, W284–W286 references W285–W286, W290 text W284

[Spellswell Plus W284](#page-29-0) [Splitting a database R266](#page-30-0) [Status window R](#page--1-0)83, W6 [shortcuts S7](#page--1-0) [STN W222](#page--1-0) [Style menu R407](#page-53-0) Styles bibliographic. *See Formats* journal abbreviation C30, R239–R240 Sub-category, keywords C38–C39 S[ubmitted C14–C15](#page--1-0) S[uper-category, keyword](#page--1-0)s C38–C39 [Supplement, journal C30–C](#page-24-0)32 [Suppress anonymou](#page--1-0)s C14 [Suppress year if "in pre](#page--1-0)ss" C15 [Symbol font R68](#page--1-0) Symbol, inserting R68 Symposium R54 S[ynonyms, keyw](#page--1-0)ord C38–C39 S[ystems, writing R20](#page--1-0)

## [T](#page--1-0)

T[able view](#page--1-0) All References window R115 [Group window R130](#page-41-0) Tabular output formats C9, W202–W206 [Target window](#page--1-0) R77–R79 Te[lnet sites, citing](#page-30-0) R47 Te[mplate Entry di](#page--1-0)alog R384–R393 [shortcuts S47](#page-65-0)[–S48,](#page--1-0) W181 Te[mplates, for](#page--1-0)mat [fields in R38](#page--1-0)6–R387 Te[rm "field"](#page--1-0) [as a search term R301, W91](#page-29-0) Te[X R242, R](#page--1-0)412–R426 [printing/expor](#page--1-0)ting R273, W53 Text, replacing W109–W112, W112–W114 Thermodynamics, Second Law of C26 Thesis. *See Dissertation/Thesis* Title R30, R94 capitalizing C15, W16 issue R39, R48 notecard C50, W65 of list R275 original R36 series R41 shift to author position C14, W201, W202 short R35 translated R36

Tota[l # pages field R40](#page--1-0) T[our of balloon help R15,](#page--1-0) [W12](#page--1-0) [Transferring dat](#page--1-0)a between Papyrus databases R252–R266, W308– [W320, W322–W330](#page-41-0) advanced concerns R260–R263 exporting for Version 7 R264, W317 [exporting for Version 8 R265–R26](#page--1-0)6, W322– W330 [importing from Version](#page-9-0) 7 via \*.BB files R258– [R259, W3](#page--1-0)08–W310 [importing from](#page--1-0) Ver[sion 7 v](#page--1-0)ia PAPX R256– [R257, W310–W312](#page--1-0) [importing from](#page--1-0) Version 8 R253–R255 [to/from EndNote R428](#page--1-0)–R432 Tr[anslators R33–R34,](#page--1-0) R34, R41, R95 Trouble [getting yourself](#page--1-0) into C26 Tr[oubleshooting](#page--1-0) imports W222–W223, W249– [W251](#page--1-0) Tr[uncating fiel](#page--1-0)ds [printing and e](#page--1-0)xporting R271, W48 T[utor, person](#page--1-0)al Papyrus I6 T[ype select R75](#page--1-0)–R76 T[ypes of fields](#page--1-0) R93–R98, R235 [associated](#page--1-0) reference R98 [day & month](#page--1-0) R95 [day, month & yea](#page--1-0)r R96 [degree R](#page--1-0)97 [documen](#page--1-0)t type R98 [editor role R9](#page--1-0)5 free text R93 [ID Field R93](#page--1-0) [journal R97](#page--1-0) [keyword R96–R](#page--1-0)97 name R94–R95 number R94 ordinal R94 pages R97 picture R98 Reference # R93 title R94 year R95 yes or no R97 Types of links forward *vs.* reverse R214, R225 keyword R213–R215 reference R225–R226

T[ypes of refe](#page--1-0)rence C26–C33, R28–R64, [R37, R86, R235](#page--1-0) [Archival mater](#page--1-0)ials R38 [Article in journal R3](#page--1-0)9 [Book/Mono](#page--1-0)graph R40–R43 [Chapter in book R4](#page--1-0)4–R45 [choosing R89](#page--1-0) [Conference proceedi](#page--1-0)ngs R53–R57 [default R89](#page--1-0) [Dissertation/Thes](#page--1-0)is R45–R46 [Dissertations on](#page--1-0) Microfilm R46 Internet source R47 Issue of jour[nal R48](#page--1-0) [Map R49](#page--1-0) Newspaper article R50 Notecard R63 [Other reference R6](#page--1-0)4 Patent R51–R52 Poster sessions R54 Presentation at meeting R53–R57 Quoted citation R58–R59 [Reports R42](#page-47-0)[–R43](#page--1-0) [Slide/Visual R60–R61](#page--1-0) [Usenet post R](#page--1-0)62

# U

U[mlauts R135,](#page-83-0) R236, R361, W304 Uniform Requirements for Biomedical Journals. *See Vancouver format* [Unusual entries R67](#page--1-0) [URL](#page-7-0) [in exported reference](#page--1-0) lists W277 in reference W274–W275 in text W274 [journal C32, R16](#page--1-0)3, W276–W277 URL field R31, R47, W274–W275 Usenet post R62, W271–W272 Users hard-core C68 types of C68

## V

Vancouver format W170–W188 Versions of Papyrus I4, I5, I7 Viewing formats R179

## W

Web browser R241

Web page [printing/exporting R273,](#page--1-0) W53 [Web sites, journa](#page--1-0)l C32 Wed[gewood crucibles R3](#page--1-0)52 Wh[ole-indexed fields](#page--1-0) C57–C58 Wildcard (\*) R73, W92–W93 [Window](#page--1-0) A[ll References R114–R](#page--1-0)125 [display formats R](#page--1-0)117–R118 drag and drop R121 [elements o](#page--1-0)f R115 [preferences R118,](#page--1-0) R119 [shortcuts S13–S15](#page--1-0) cl[osing, without being asked t](#page--1-0)o save S12, S19 F[ormat Preview W5](#page--1-0)7–W58 F[ormats R174–R185, W56](#page--1-0)–W59 drag and drop R182 [elements of R176](#page--1-0) [shortcuts S](#page--1-0)27–S2[8](#page--1-0) G[lossary R200](#page--1-0)–R207 [drag and dro](#page--1-0)p R205 [elements of R201](#page--1-0) [shortcuts S31–S32](#page--1-0) Group R128–R145 [description R132](#page--1-0) [display formats R136](#page--1-0)–R137 [drag and drop R1](#page--1-0)40, R141 [elements of R130](#page--1-0) preferences R138, R[139](#page--1-0) [shortcuts S17–](#page--1-0)S19 [Sorting/Printing form](#page--1-0)at R133 I[mport R332–R335, W217](#page--1-0)–W218 status R333 [Journals R16](#page--1-0)0–R172 [drag and drop R169,](#page--1-0) R182 [elements of R161](#page--1-0) shortcuts S25–S26 Keyword Links R210–R217 drag and drop R215 elements of R211 opening R155, R210 shortcuts S33–S34 Keywords R148–R158, R150–R158 drag and drop R155 elements of R149, R150 shortcuts S21–S23 Names R188–R197 drag and drop R194 elements of R189

shortcuts S29–S30

<span id="page-103-0"></span>Window *[continued](#page--1-0)* Reference Entry R86–R111, W10–W20, W22– [W32, W](#page--1-0)34–W43 drag and drop R106 elements of R88 preferences R105 [shortcuts](#page--1-0) S9–S12 [title bar R88](#page--1-0) Reference Links R220–R230, W154 [display formats R222](#page--1-0) drag and drop R227 [elements of R221](#page--1-0) opening R104, R119, R138, R220 preferences R223 shortcuts S35[–S36](#page--1-0) [Status R83, W6](#page--1-0) [shortcuts S7](#page-73-0) [switching](#page--1-0) shortcuts S5 [target R77–R79](#page--1-0) W[indows me](#page--1-0)nu R409 W[ord processor](#page-87-0) [printing/expor](#page--1-0)ting to R273, W46–W54 properly desig[ned W52](#page--1-0) nonexistent R274 Word processor bibliography importing into Papyrus W230–W237 Word Services W284 W[ordPerfect R274, W51](#page--1-0) W[ords, non-inde](#page--1-0)xed C58, W289–W290 W[ork Revie](#page--1-0)wed [field R36](#page--1-0) W[orkforms.](#page--1-0) *See Reference types* [World Wide W](#page--1-0)eb (WWW) W270–W278 [citing R47](#page--1-0) [installing Papyrus](#page--1-0) from R4 linking to R31 WorldScript R20, R135, R236–R237 Writing systems R20, R135

## Y

Year adding a letter R35, R95, R270 entering W13 field R34–R35, R95, W13 non-numeric R35 Year 2000 R34, W13 Year-only citations R318, W124 Yes or No fields R97

# Z

Zeitschrift für Tierphysiologie, Tierernaehrung... C22